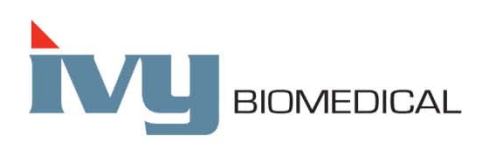

Innovation in Cardiac Monitoring

# **Modello 3150-C**

# **MANUALE D'USO**

Progettato esclusivamente per il funzionamento **con gli scanner TC di GE Healthcare Numero Parte GE: 5304770-2**

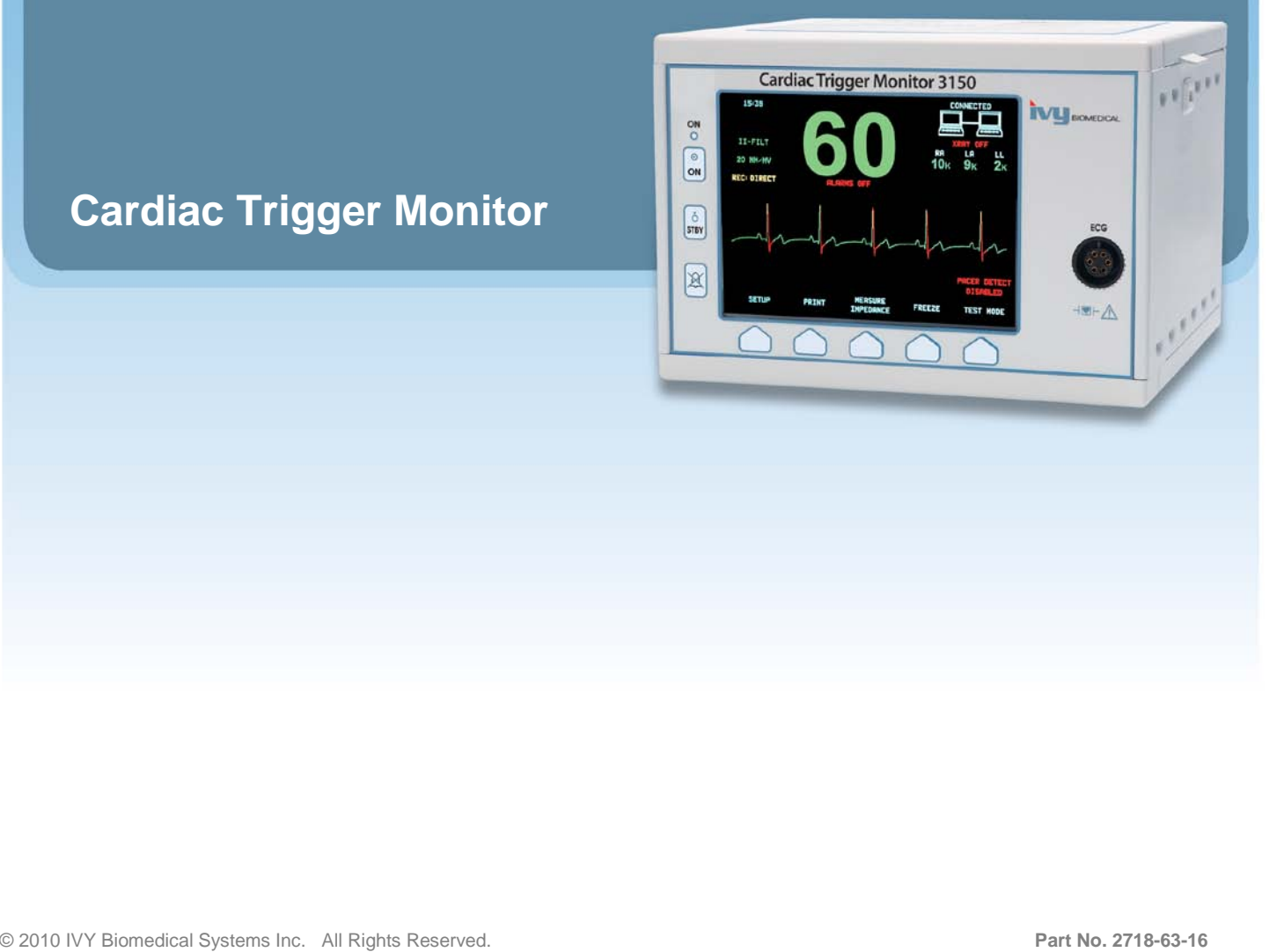

#### **Responsabilità dell'utente**

Le prestazioni del presente prodotto rispondono alla descrizione contenuta nel presente manuale d'uso e nelle etichette e/o inserti allegati, a condizione che il montaggio, il funzionamento, la manutenzione e le riparazioni siano eseguiti in conformità alle istruzioni fornite. Il presente prodotto deve essere sottoposto a verifiche periodiche. Non utilizzare il prodotto se difettoso. Sostituire immediatamente i pezzi rotti, mancanti, consumati, deformati o contaminati. Nel caso in cui si rendano necessarie riparazioni o sostituzioni, IVY Biomedical Systems, Inc. consiglia di inoltrare una richiesta di assistenza scritta o di contattare telefonicamente l'assistenza tecnica di IVY Biomedical Systems, Inc. Il presente prodotto e tutti i suoi componenti devono sempre essere riparati in conformità alle istruzioni fornite dal personale qualificato di IVY Biomedical Systems, Inc. È vietato modificare il prodotto senza la previa autorizzazione scritta del servizio di controllo qualità di IVY Biomedical Systems, Inc. L'utente del presente prodotto sarà l'unico responsabile in caso di funzionamento difettoso dovuto a uso improprio, manutenzione o riparazioni inadeguate e danni o alterazioni dovute all'intervento di persone diverse dal personale di IVY Biomedical Systems, Inc.

**ATTENZIONE:** la legge federale degli Stati Uniti limita la vendita di questo apparecchio ai soli medici, direttamente o su prescrizione.

Ivy Biomedical Systems, Inc. ha dichiarato che il presente prodotto è conforme alla direttiva del Consiglio Europeo 93/42/EEC (Direttiva in materia di apparecchiature medicali) a condizione che venga utilizzato attenendosi alle istruzioni riportate nel manuale d'uso e di manutenzione.

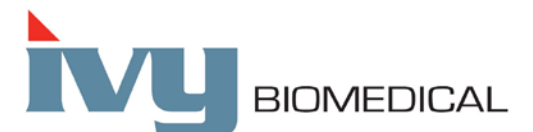

**Ivy Biomedical Systems, Inc.** 11 Business Park Drive Branford, Connecticut 06405 USA  $(203)$  481-4183  $\bullet$  (800) 247-4614  $\bullet$  Fax (203) 481-8734 www.ivybiomedical.com Email: sales@ivybiomedical.com

OM3150-C 23 November 2011 2718-63-16 Rev.01

*Questa pagina è stata lasciata intenzionalmente in bianco.*

# Declaration of Conformity

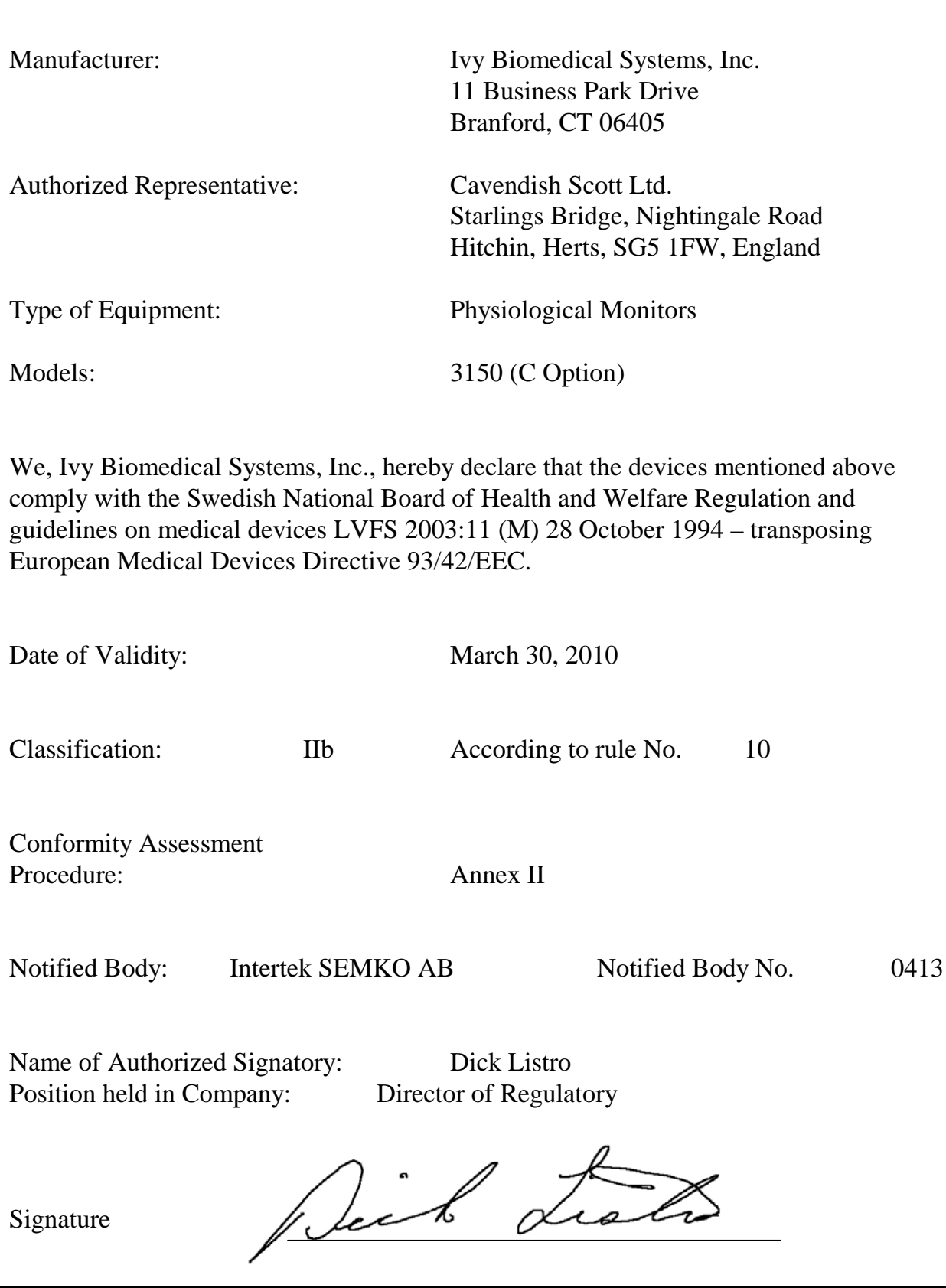

*Questa pagina è stata lasciata intenzionalmente in bianco.*

# **Sommario**

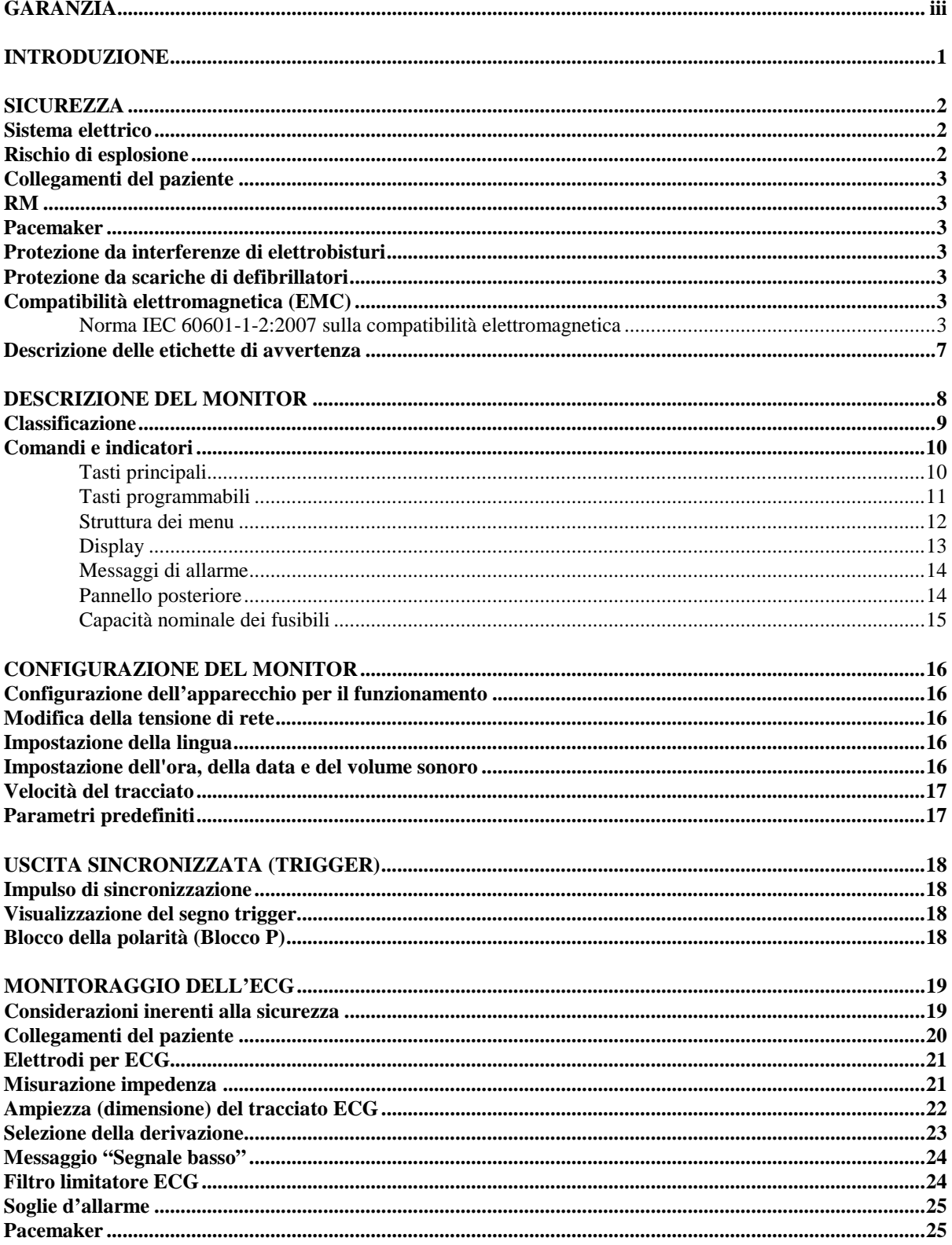

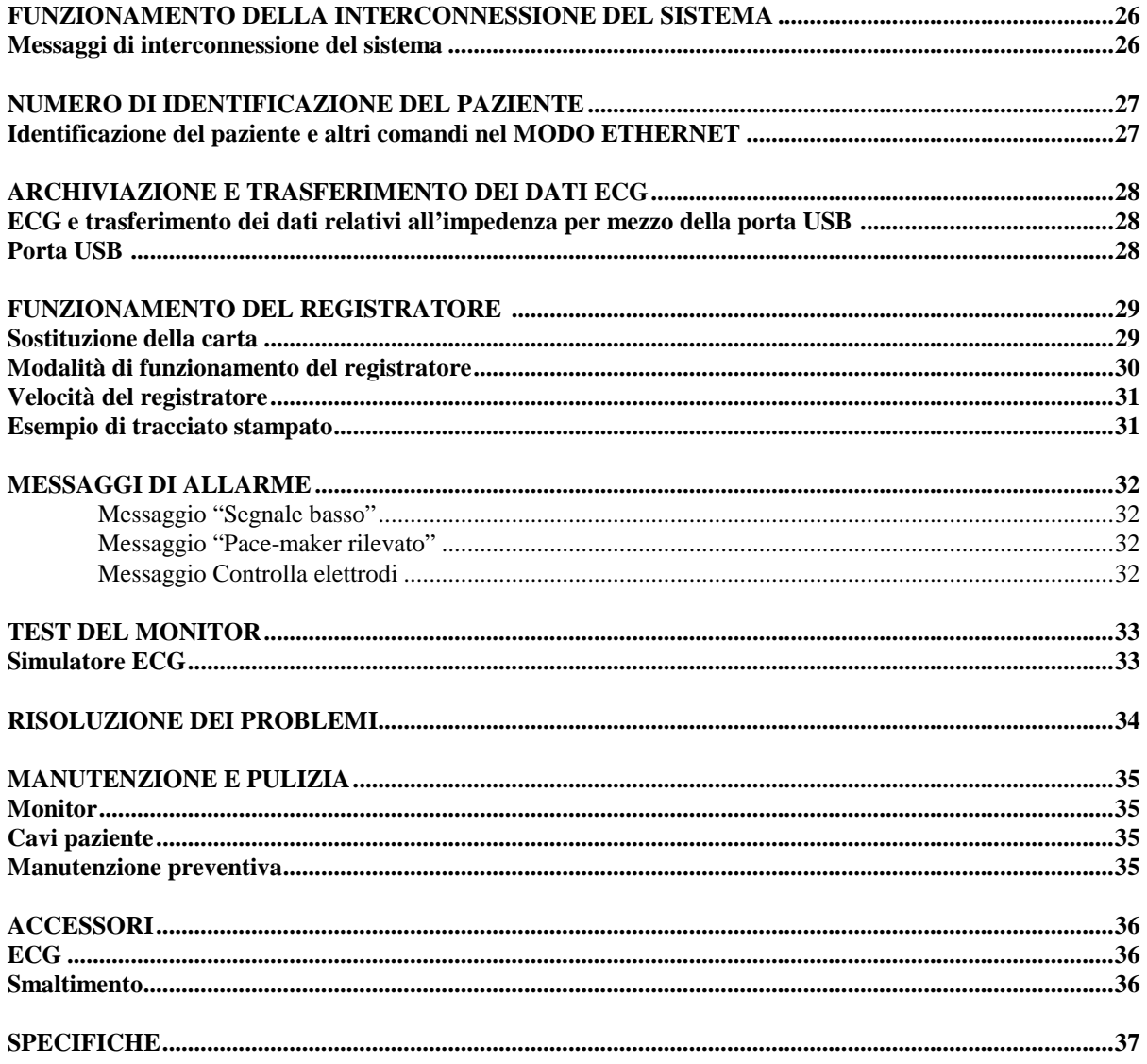

# **GARANZIA**

Ivy Biomedical Systems, Inc. garantisce che, in condizioni di utilizzo normale, tutti i suoi prodotti sono privi di difetti di materiale e fabbricazione e che essi funzionano in conformità alle specifiche pubblicate per un periodo di 13 mesi a partire dalla data di spedizione originale.

Ivy Biomedical Systems, Inc. garantisce che, in condizioni di utilizzo normale, tutti gli accessori forniti (cavi paziente, fili conduttori ecc.) sono privi di difetti di materiale e fabbricazione e che essi funzionano in conformità alle specifiche pubblicate per un periodo di 90 giorni dalla data di spedizione originale.

Se un'ispezione eseguita da Ivy Biomedical Systems, Inc. dovesse rivelare dei difetti di tali prodotti o componenti, l'obbligo di Ivy si limiterà alla riparazione o alla sostituzione, a discrezione di Ivy, dei prodotti o dei componenti.

Quando uno o più prodotti devono essere restituiti al fabbricante per la riparazione o l'ispezione, rivolgersi al personale del servizio clienti di Ivy Biomedical Systems per ottenere il codice RMA (Return Material Authorization) di autorizzazione alla restituzione e le istruzioni per l'imballaggio:

Servizio clienti Telefono: (203) 481-4183 oppure (800) 247-4614. Fax: (203) 481-8734. E-mail: [techline@ivybiomedical.com](mailto:techline@ivybiomedical.com)

Tutti i prodotti restituiti per la riparazione durante il periodo di garanzia dovranno essere inviati con spese di spedizione prepagate a:

Ivy Biomedical Systems, Inc. 11 Business Park Drive Branford, CT 06405 USA

Ivy pagherà in anticipo le spese di spedizione del prodotto riparato o sostituito al cliente.

*Questa pagina è stata lasciata intenzionalmente in bianco.*

# **INTRODUZIONE**

Il presente manuale contiene informazioni per un uso corretto del monitor Cardiac Trigger Modello 3150-C. L'utente è tenuto a rispettare tutti i regolamenti riguardanti l'installazione e il funzionamento del monitor.

Il Modello 3150-C è un'apparecchiatura elettromedicale destinata al monitoraggio dei pazienti sotto supervisione medica. Il monitor Modello 3150-C deve essere fatto funzionare esclusivamente da personale sanitario qualificato debitamente addestrato.

#### **Uso del presente manuale**

Si consiglia di leggere il presente manuale prima di far funzionare l'apparecchio. Il presente manuale contiene una descrizione di tutte le opzioni. Se il monitor in uso è privo di alcune opzioni, le selezioni dei menu e i dati dei display relativi alle opzioni mancanti non saranno visualizzati sul monitor.

Per una descrizione generale dei comandi e dei display, consultare la sezione "Descrizione del monitor". Per informazioni dettagliate sull'uso di ciascuna opzione, consultare la corrispondente sezione del manuale.

Il testo in grassetto indica le etichette presenti sui comandi per l'utente. Le parentesi quadre [ ] indicano le selezioni di menu usate con i tasti programmabili.

#### **Responsabilità del produttore**

Il produttore di questo apparecchio è responsabile degli effetti riguardanti la sicurezza, l'affidabilità e le prestazioni dell'apparecchio solo se:

- le operazioni di montaggio, le estensioni, le regolazioni e le riparazioni vengono eseguite da persone autorizzate dal produttore;
- l'installazione elettrica è conforme a tutte le normative in vigore;
- l'apparecchio viene usato in conformità alle istruzioni contenute nel presente manuale.

Un utilizzo improprio o la mancata esecuzione da parte dell'utente delle procedure di manutenzione idonee solleva il produttore o il suo agente da ogni responsabilità in merito a non conformità, danni o lesioni conseguenti.

#### **Ivy Biomedical Systems, Inc.** 11 Business Park Drive Branford, CT 06405 USA (203) 481-4183 or (800) 247-4614 Fax (203) 481-8734 Email: [techline@ivybiomedical.com](mailto:techline@ivybiomedical.com)

Il presente manuale spiega come configurare e usare il Modello 3150-C. Dove necessario, il manuale riporta importanti informazioni sulla sicurezza. PRIMA DI FAR FUNZIONARE IL MONITOR LEGGERE INTEGRALMENTE LA SEZIONE RELATIVA ALLE INFORMAZIONI SULLA SICUREZZA.

#### **SICUREZZA**

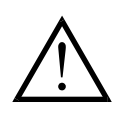

#### **Sistema elettrico**

Questo prodotto è progettato per essere alimentato da una presa di rete nominalmente compresa fra 100 e 230 V e fra 47 e 63 Hz. Il consumo energetico massimo di corrente CA è pari a 45 VA.

**AVVERTENZA:** per prevenire rischi di tipo elettrico per tutto il personale, il monitor deve essere provvisto di adeguata messa a terra. Collegare il monitor esclusivamente a una presa a tre poli dotata di messa a terra, di categoria ospedaliera. La spina a tre poli va inserita in una presa a tre poli correttamente cablata; se tale presa non è disponibile, è necessario che un elettricista qualificato ne installi una in conformità con il regolamento per le linee elettriche vigente.

**AVVERTENZA:** non rimuovere in nessun caso il conduttore della messa a terra dalla spina.

**AVVERTENZA:** il cavo di alimentazione fornito con l'apparecchio garantisce la protezione elettrica. Evitare di rovinare questa protezione alterando il cavo o utilizzando adattatori o prolunghe privi di messa a terra. Il cavo di alimentazione e la spina devono essere perfettamente integri. Per scollegare l'apparecchio dall'alimentazione di rete staccare il cavo.

**AVVERTENZA:** non collegare l'apparecchio a una presa elettrica controllata da un interruttore a parete o da un varialuce.

**AVVERTENZA:** in caso di dubbi sull'integrità della disposizione del conduttore di messa a terra di protezione, non azionare il monitor fino a quando non si accerti la completa funzionalità del conduttore di protezione della sorgente di alimentazione CA.

**AVVERTENZA:** non collocare il monitor in un punto da cui potrebbe cadere sul paziente. Non sollevare il monitor tenendolo per il cavo di alimentazione o il cavo paziente.

**AVVERTENZA: rischio di scosse elettriche!** Non rimuovere i coperchi o i pannelli. Per gli interventi tecnici rivolgersi a personale tecnico qualificato.

**AVVERTENZA:** per evitare scosse elettriche, scollegare il monitor dalla presa prima di sostituire i fusibili. In caso di sostituzione, utilizzare esclusivamente fusibili dello stesso tipo e capacità nominale: T 500 mA, 250 V (sistema metrico: 5x20 mm).

**AVVERTENZA:** non pulire il monitor quando è acceso e/o collegato a una presa di corrente.

**AVVERTENZA:** se l'unità dovesse bagnarsi accidentalmente, sospenderne l'uso e lasciarla asciugare, quindi verificare che funzioni correttamente prima di riutilizzarla con un paziente.

**AVVERTENZA:** questa unità utilizza una linea comune di isolamento per le derivazioni dell'ECG. Non collegare accessori non isolati all'ingresso dell'ECG quando l'apparecchio è collegato a un paziente per evitare di comprometterne la sicurezza. In caso di collegamento ad altri apparecchi, verificare che la dispersione di corrente dell'insieme dei telai di tutte le unità non superi i 300 μA.

#### **Rischio di esplosione**

**PERICOLO: rischio di esplosione!** Non usare l'apparecchio in presenza di prodotti anestetici infiammabili o di altre sostanze infiammabili in combinazione con aria, ambienti arricchiti di ossigeno oppure protossido di azoto.

#### **Collegamenti del paziente**

I collegamenti del paziente sono isolati elettricamente. Utilizzare sonde isolate per tutti i collegamenti. Evitare che i collegamenti del paziente entrino a contatto con altre parti conduttive, terra compresa. Consultare le istruzioni relative ai collegamenti del paziente riportate nel presente manuale.

Disporre i cavi paziente adottando tutte le precauzioni necessarie per evitare che il paziente resti impigliato nei fili o si strangoli.

La dispersione di corrente all'interno del monitor è inferiore a 10 μA. In ogni caso, tenere sempre conto della dispersione di corrente cumulativa che potrebbe provenire da un altro apparecchio applicato al paziente contemporaneamente a questo monitor.

Per garantire che la protezione dalla dispersione di corrente si mantenga nei limiti delle specifiche tecniche, utilizzare esclusivamente i cavi paziente specificati nel presente manuale. Questo monitor viene fornito con fili conduttori protetti. *Non usare* cavi e derivazioni con fili conduttori non protetti oppure scoperti nella parte terminale. Cavi e fili conduttori non protetti possono provocare un rischio eccessivo, con conseguenze negative per la salute o pericolo di morte.

Le correnti transitorie del monitor con isolamento di linea potrebbero somigliare alle forme d'onda cardiache effettive e di conseguenza inibire l'attivazione degli allarmi relativi alla frequenza cardiaca. Per ridurre al minimo questo inconveniente, verificare che cavi ed elettrodi siano disposti correttamente.

Nel caso in cui una condizione di allarme si verifichi quando gli allarmi sono disattivati, il sistema non emetterà alcun segnale visivo o acustico.

#### **RM**

Il Modello non deve essere utilizzato nel campo magnetico creato dalla risonanza magnetica (RM).

#### **Pacemaker**

I frequenzimetri potrebbero continuare a calcolare la frequenza del pacemaker anche in caso di arresto cardiaco o di alcuni tipi di aritmia. Non fare affidamento solo sugli allarmi dei frequenzimetri. *I pazienti muniti di pacemaker devono essere sottoposti a stretta sorveglianza.*

# **Protezione da interferenze di elettrobisturi**

Questa apparecchiatura è dotata di protezione dai rischi potenziali di interferenze da elettrobisturi. Per evitare il rischio di ustioni da elettrobisturi nei siti di monitoraggio dell'ECG, verificare che il collegamento del circuito di ritorno dell'elettrobisturi sia stato eseguito in conformità alle istruzioni del produttore. In caso di collegamento non corretto, alcuni apparecchi elettrochirurgici potrebbero permettere il passaggio dell'energia di ritorno attraverso gli elettrodi dell'ECG.

#### **Protezione da scariche di defibrillatori**

Il presente apparecchio è dotato di protezione contro le scariche dei defibrillatori da 360 J. Il monitor è protetto internamente in modo da limitare la corrente circolante negli elettrodi al fine di evitare lesioni al paziente e danni alle apparecchiature, a condizione che il defibrillatore sia utilizzato in modo conforme alle istruzioni del produttore.

#### **Compatibilità elettromagnetica (EMC)**

Questo apparecchio è stato dichiarato protetto da emissioni e immune da scariche elettrostatiche in conformità con la norma IEC-60601-1-2.

#### **Norma IEC 60601-1-2:2007 sulla compatibilità elettromagnetica**

**ATTENZIONE:** le apparecchiature medicali richiedono l'adozione di una serie di precauzioni relative alla compatibilità elettromagnetica e vanno installate e messe in funzione attenendosi alle istruzioni in materia di compatibilità elettromagnetica riportate nel manuale d'uso.

**ATTENZIONE:** gli apparecchi di trasmissione portatili e a radiofrequenza mobile possono influenzare le apparecchiature elettromedicali.

**AVVERTENZA:** il Modello 3150-C non va posizionato accanto ad altri apparecchi né impilato sopra. Nel caso in cui sia necessario installarlo in prossimità di un altro apparecchio, verificare che il Modello 3150-C funzioni in modo normale nella configurazione utilizzata.

#### **Accessori**

**AVVERTENZA:** l'uso di accessori diversi da quelli indicati può provocare un aumento delle emissioni oppure una diminuzione del grado di immunità dell'apparecchio.

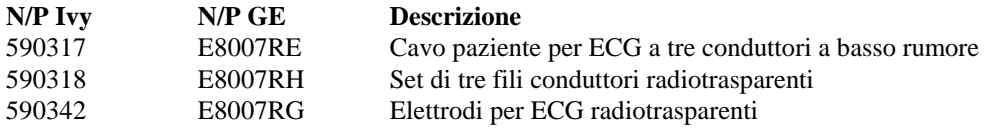

#### **Ampiezza del segnale**

**AVVERTENZA:** l'ampiezza minima del segnale fisiologico del paziente "onda R" è di 0,5 mV (AAMI EC-13 3.2.6.1).

L'uso del Modello 3150-C al di sotto dei valori di ampiezza riportati di seguito può generare risultati inaccurati.

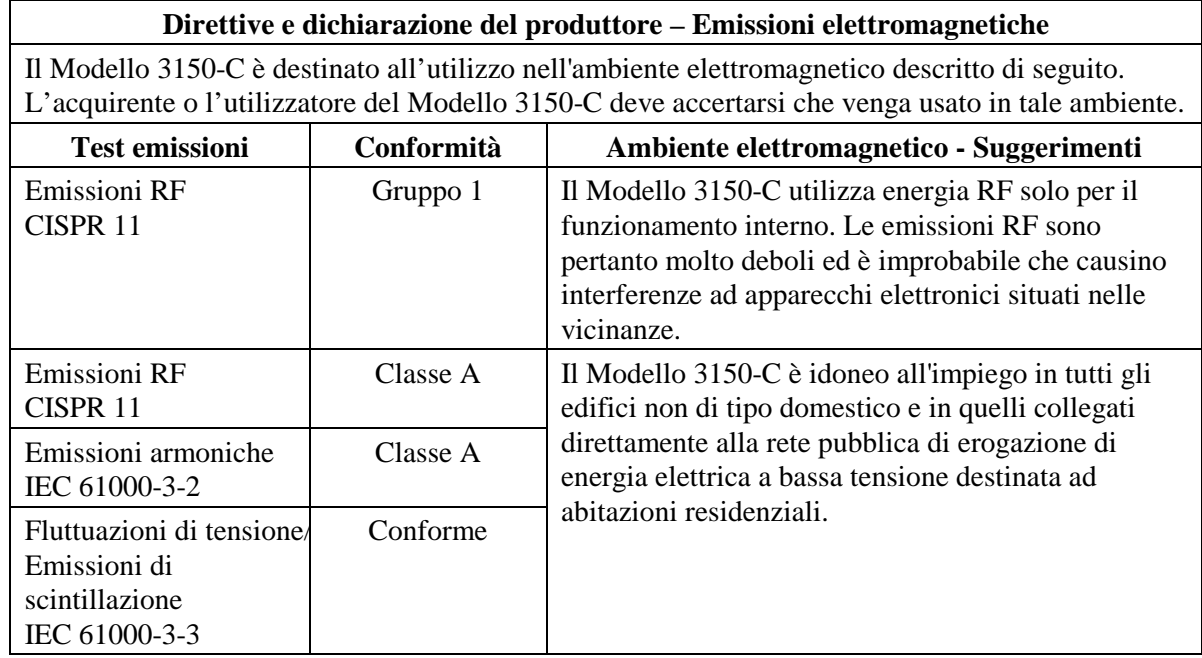

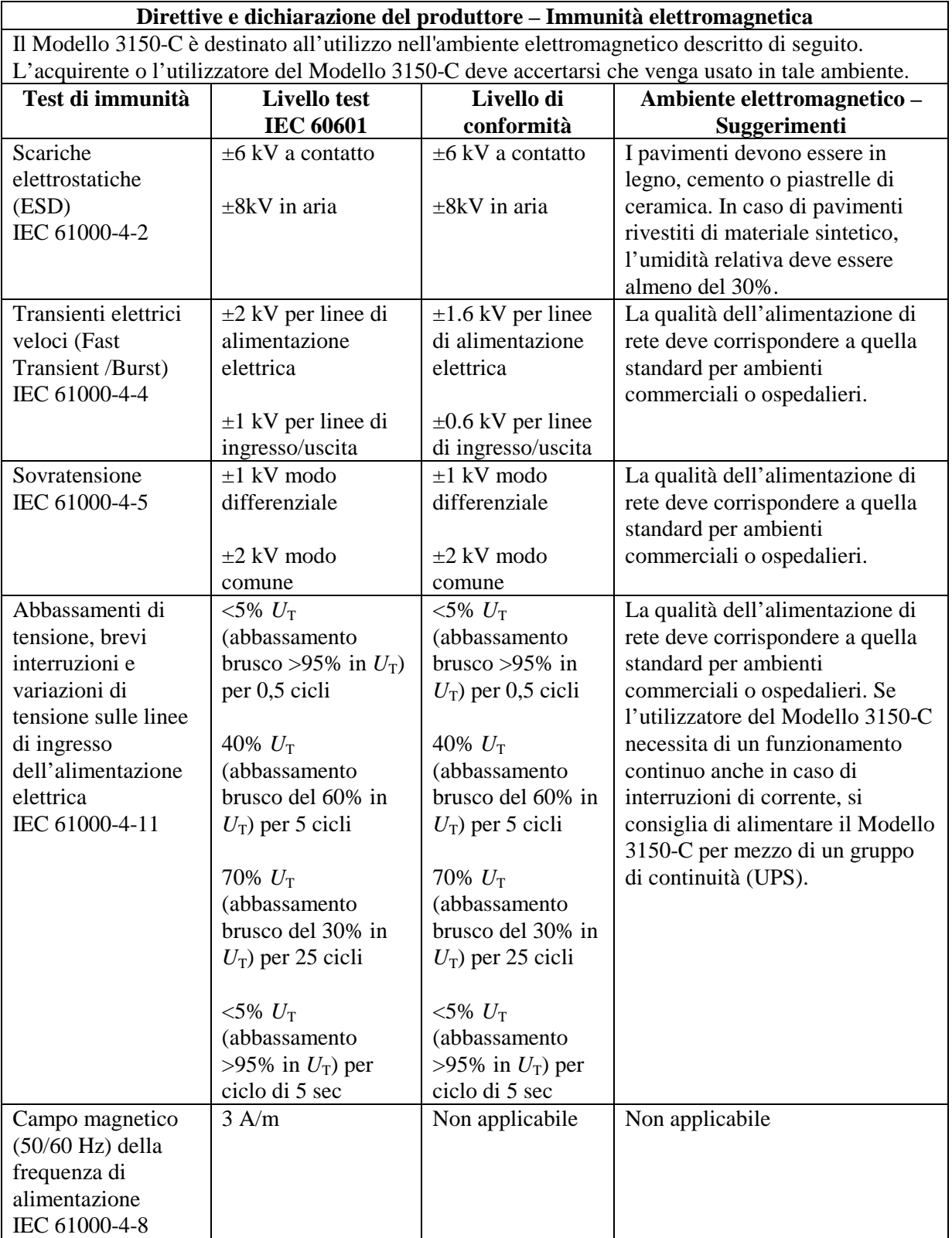

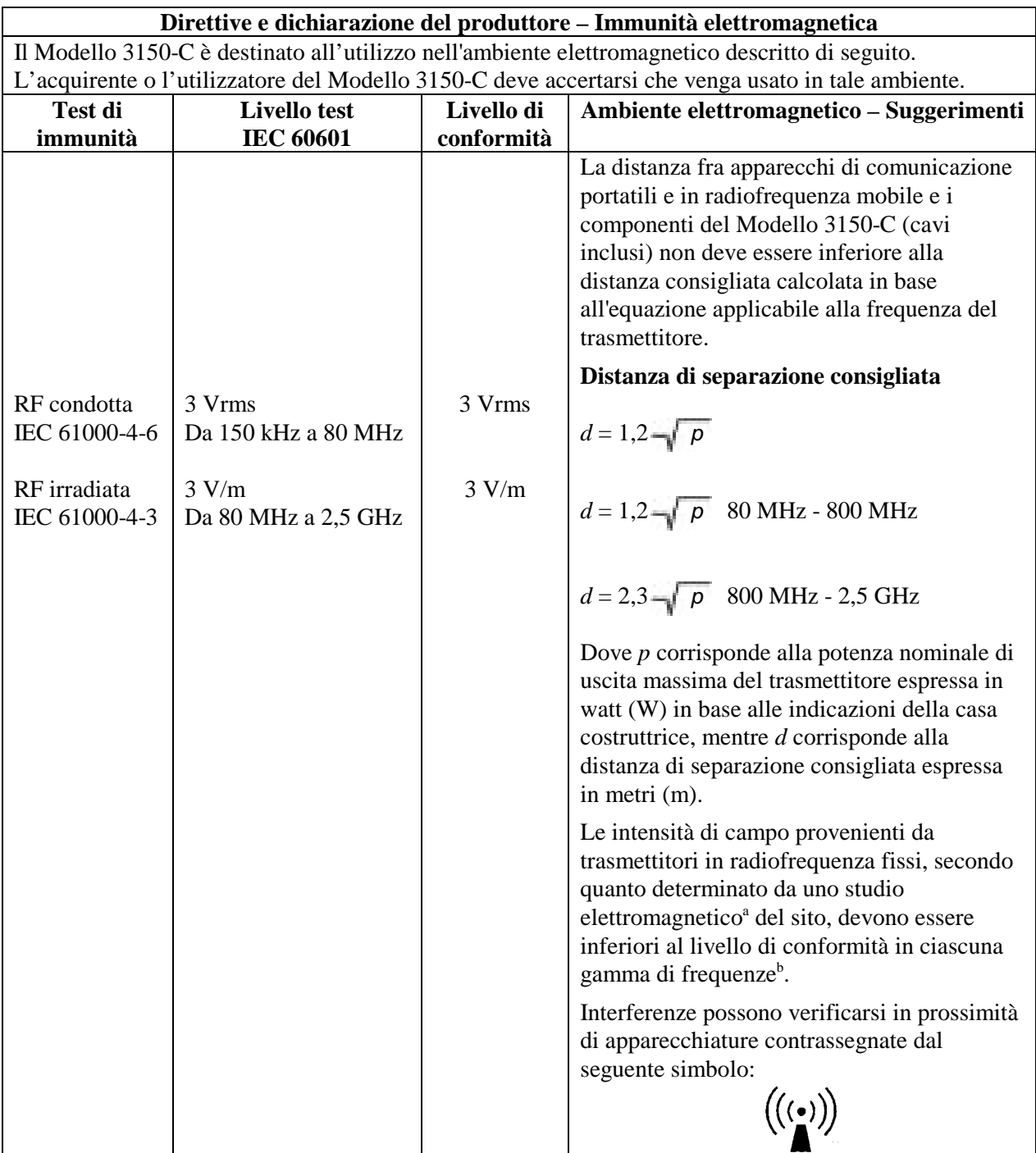

NOTA 1 – A 80 MHz e 800 MHz, si applica la gamma di frequenze più elevata.

NOTA 2 – Queste direttive non si applicano a tutte le situazioni. L'assorbimento e la riflessione di strutture, oggetti e persone influenzano la propagazione elettromagnetica.

a Non è possibile prevedere con accuratezza su base teorica le intensità di campo provenienti da trasmettitori fissi, ad esempio le stazioni base per radiotelefoni (cellulari/cordless) e radio terrestri mobili, apparecchi per radioamatori, emittenti radio AM, FM e televisive. Per valutare l'ambiente elettromagnetico dovuto a trasmettitori in radiofrequenza fissi, è opportuno effettuare uno studio elettromagnetico del sito. Se l'intensità di campo misurata nel luogo in cui viene utilizzato il Modello 3150-C supera il livello di conformità RF applicabile sopra descritto, tenere sotto osservazione il Modello 3150-C per verificare che funzioni normalmente. In caso di funzionamento anomalo potrebbe essere necessario adottare ulteriori misure, ad esempio riorientare o spostare il Modello 3150-C. b Sopra la gamma di frequenze di 150 KHz - 80 MHz, le intensità di campo devono essere inferiori a 3 V/m.

#### **Descrizione dei simboli utilizzati**

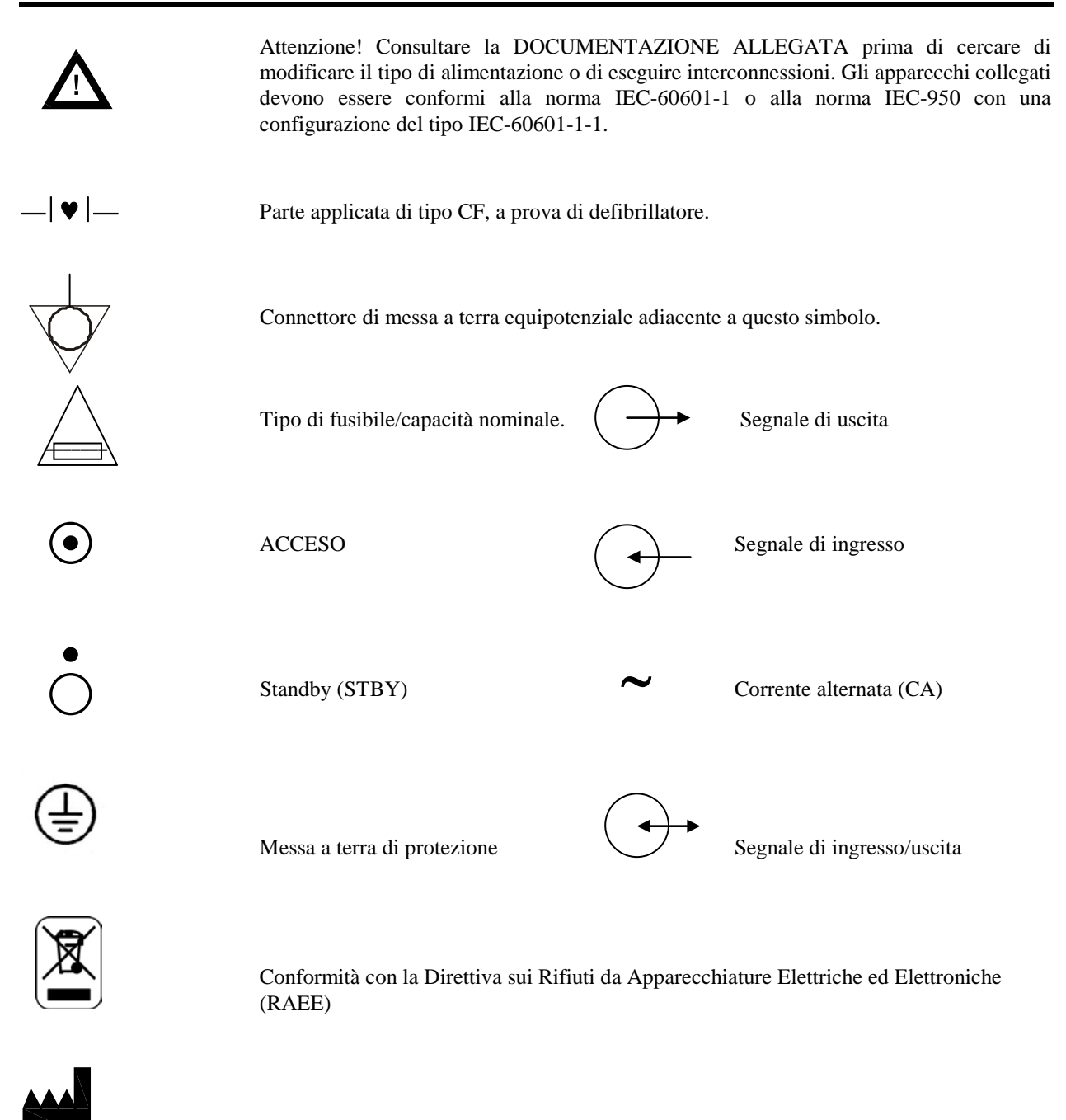

Produttore

 $\cancel{4}$ 

Attenzione - rischio di scosse elettriche. Non rimuovere i coperchi o i pannelli. Per gli interventi tecnici rivolgersi a personale dell'assistenza qualificato.

# **DESCRIZIONE DEL MONITOR**

Il Cardiac Trigger Monitor Modello 3150-C è un monitor a colori facile da usare che visualizza il tracciato ECG e la frequenza cardiaca del paziente. L'operatore può scegliere se visualizzare la derivazione I, II o III dell'ECG. In aggiunta, è possibile regolare le soglie d'allarme della frequenza cardiaca minima e massima in base alla frequenza cardiaca del paziente in modo che il superamento delle soglie produca un allarme acustico e visivo. Il display a colori visualizza un tracciato singolo, numeri ben visibili per indicare la frequenza cardiaca e caratteri alfanumerici per gli altri dati, i messaggi di allarme, i menu e le informazioni relative all'utente.

Il monitor Modello 3150-C è destinato principalmente all'impiego con applicazioni che richiedono una sincronizzazione accurata dell'onda R come nel caso di esami di imaging temporizzato.

Il Modello 3150-C fornisce due canali Ethernet da un connettore singolo RJ45. Il primo canale fornisce due sistemi di comunicazione tra il monitor e la console CT per il trasferimento dei dati ECG, per l'avvio della sincronizzazione dei dati ed il ricevimento delle informazioni di identificazione del paziente. Il secondo canale fornisce dati ECG alla visualizzazione del portale CT. Le presenti funzioni sono in grado di operare soltanto quando il Modello 3150-C è collegato elettricamente ad una console CT ed il portale CT è in grado di mostrare i dati ECG.

La configurazione standard del Modello 3150-C prevede un registratore integrato, le cui funzioni sono configurabili tramite i menu del monitor.

#### **Riepilogo delle opzioni principali\_\_\_\_\_\_\_\_\_\_\_\_\_\_\_\_\_ \_\_\_\_\_**

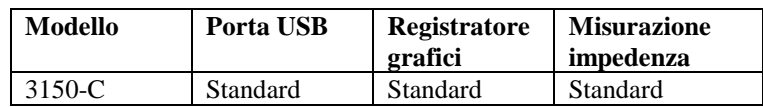

Il Modello 3150-C può essere impiegato in presenza di un elettrobisturi.

Il Modello 3150-C non è destinato all'uso con altri apparecchi di monitoraggio delle funzioni fisiologiche.

L'uso del Modello 3150-C è limitato a un solo paziente per volta.

Il Modello 3150-C non è destinato al monitoraggio domiciliare.

#### **Classificazione (in conformità alla norma IEC-60601-1)**

Protezione contro le scosse elettriche: Classe 1.

Grado di protezione contro le scosse elettriche: parte applicata di tipo CF. ECG a prova di

Grado di protezione dai danni provocati dalle infiltrazioni d'acqua Apparecchiatura ordinaria: IPX0 ai sensi della norma IEC-60529

Metodi di manutenzione e pulizia: vedere la pagina 35

Grado di sicurezza dell'applicazione in presenza di aria o ossigeno o ossido d'azoto: miscele di sostanze anestetiche infiammabili

Modalità di funzionamento: continua

defibrillatore

Apparecchio non idoneo all'uso in presenza di

# **Comandi e indicatori**

# **Tasti principali**

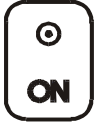

Quando l'apparecchio è collegato a una presa di corrente CA, la pressione dell'interruttore **ON** attiva l'alimentazione ai circuiti elettronici del monitor.

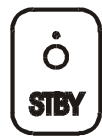

Quando premuto, l'interruttore **STBY** interrompe l'alimentazione ai circuiti elettronici del monitor. NOTA: per scollegare l'apparecchio dall'alimentazione di rete staccare il cavo di alimentazione CA.

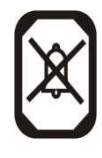

Questo tasto disattiva gli allarmi acustici e visivi per due minuti per consentire all'operatore di eseguire le procedure che, in caso contrario, attiverebbero i sistemi di allarme. In questo modo non è necessario disattivare gli allarmi con il rischio di dimenticare di riattivarli. Per riattivare gli allarmi prima dello scadere dei due minuti, premere di nuovo questo tasto. Premere il tasto **PAUSA ALLARMI** per 3 secondi per disattivare gli allarmi. Premere di nuovo il tasto **PAUSA ALLARMI** per riattivare i dispositivi di

allarme. La selezione del tasto **PAUSA ALLARMI** disattiva gli allarmi per 120 secondi (2 minuti).

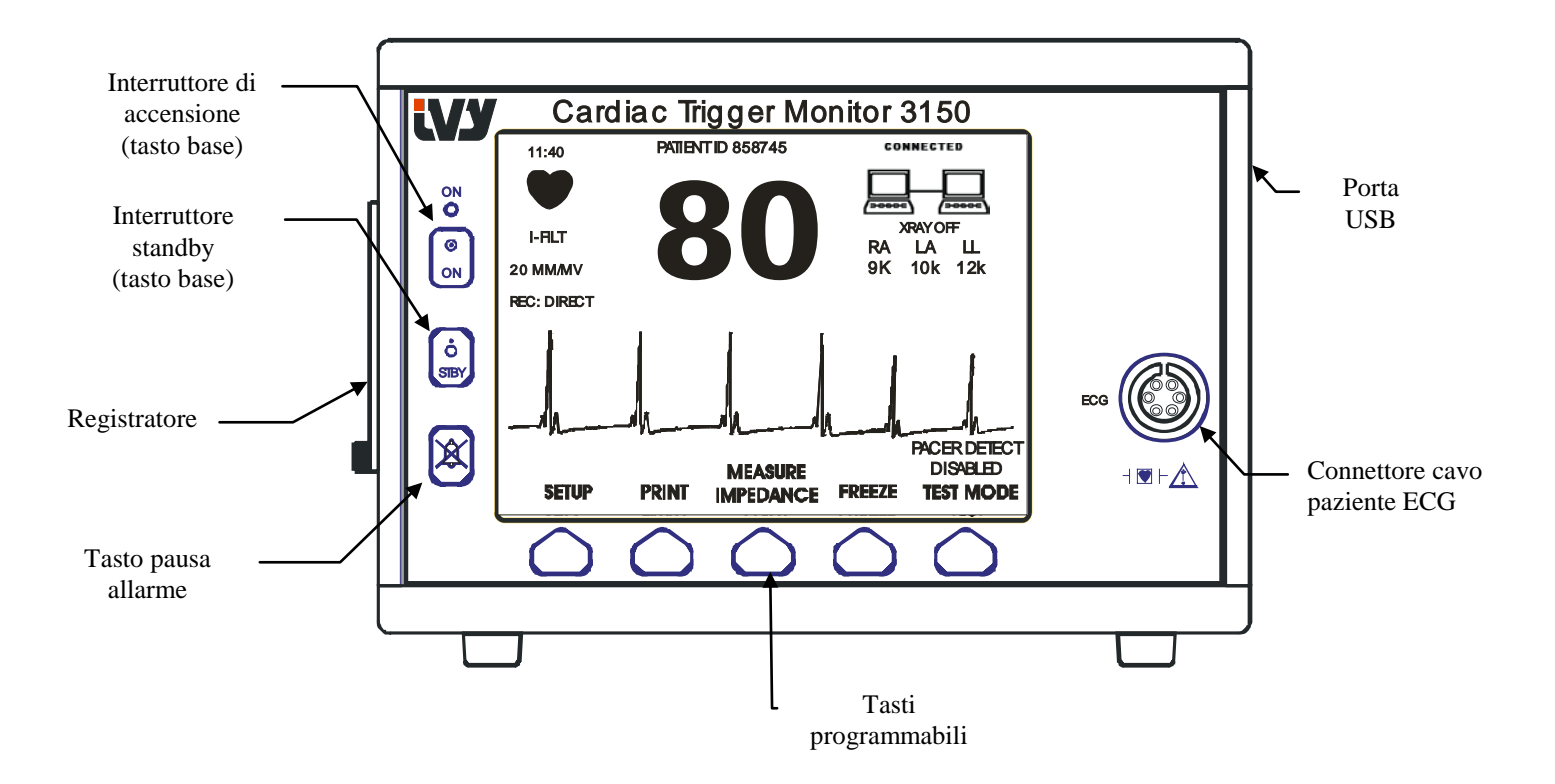

# **Tasti programmabili**

Sopra ciascun tasto programmabile figura una voce di menu o una funzione. Quando si preme un tasto programmabile vengono visualizzati altri livelli del menu oppure si attiva la funzione corrispondente. Le funzioni dei menu sono descritte nella sezione "Struttura dei menu" del presente manuale.

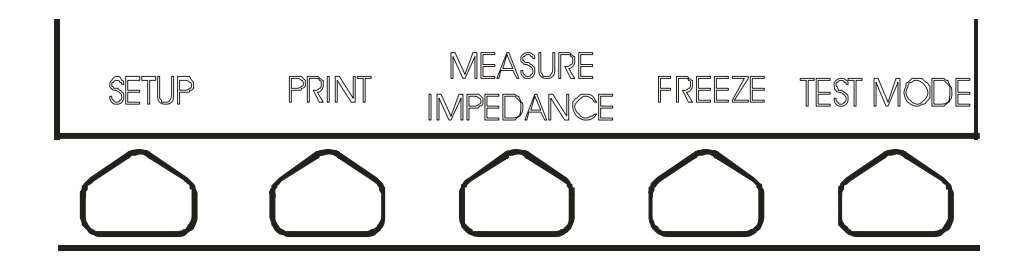

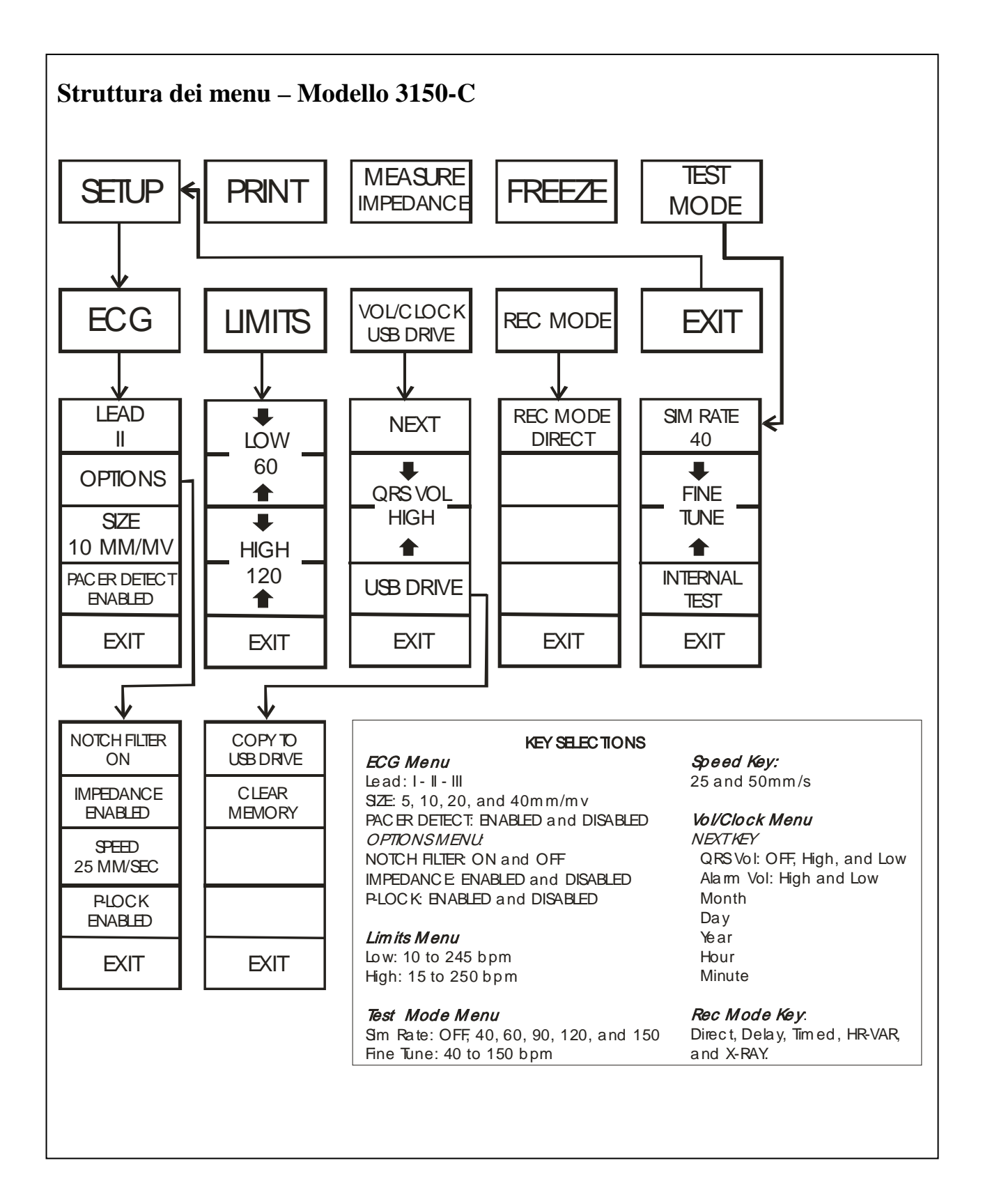

# **Display**

**FREQUENZA CARDIACA**: il numero di battiti al minuto (bpm) viene visualizzato nella parte superiore dello schermo.

**CONFIGURAZIONE**: le impostazioni selezionate nelle modalità di configurazione del menu (soglie di allarme, selezione della derivazione e attivazione/disattivazione del filtro) vengono visualizzate in caratteri di piccole dimensioni in alto a sinistra.

**ECG**: il tracciato attraversa lo schermo da sinistra a destra.

**Interconnessione del sistema**: i simboli ben visibili nell'angolo in alto a destra del display forniscono all'operatore un'indicazione visiva dello stato del collegamento fra il Modello 3150-C e lo scanner TC.

**Attivazione/disattivazione raggi X**: indica che i raggi X dello scanner TC sono attivati oppure disattivati. L'indicatore relativo all'attivazione/disattivazione dei raggi X è situato nell'angolo in alto a destra del display.

**Misurazione impedenza:** visualizza il valore dell'impedenza misurato fra la cute del paziente e ciascun elettrodo per ECG (RA, LA e LL). Le misurazioni dell'impedenza sono riportate nell'angolo in alto a destra del display.

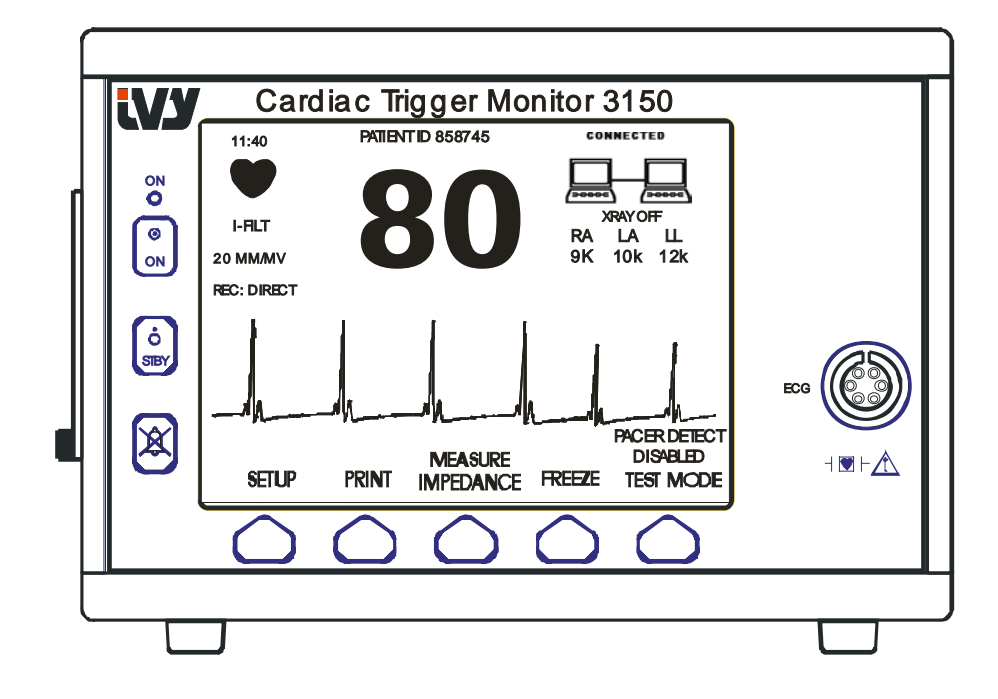

#### **Messaggi di allarme**

Le indicazioni di allarme riportate di seguito sono visualizzate a colori invertiti. Le indicazioni di allarme vengono visualizzate al centro dello schermo e lampeggiano una volta al secondo. Il messaggio PAUSA ALLARMI (PAUSA) viene anch'esso visualizzato al centro dello schermo nei colori normali.

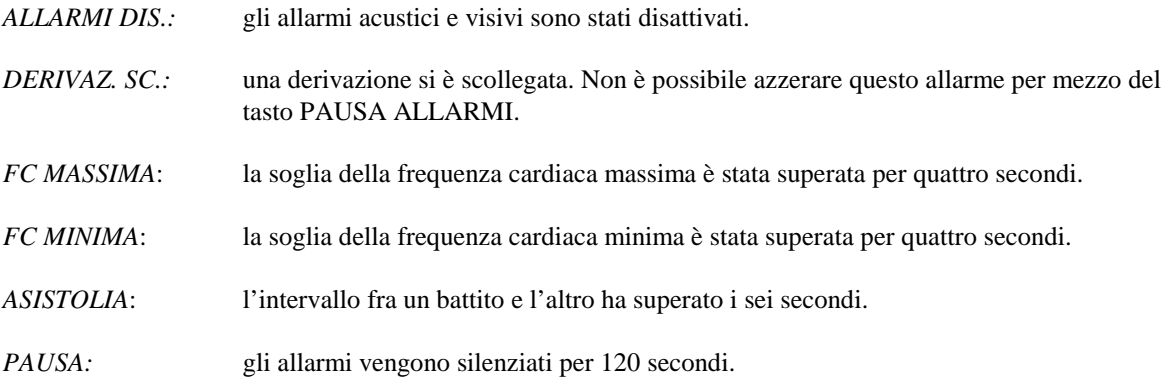

**AVVERTENZA:** all'accensione del monitor, gli ALLARMI sono sempre silenziati per 30 secondi e quindi attivati.

#### **Pannello posteriore**

Il pannello posteriore contiene gli elementi descritti di seguito.

**INGRESSO ALIMENTAZIONE**: attacco per il collegamento di un cavo di alimentazione CA di tipo standard.

Quando si collega il monitor ad un altro apparecchio, verificare sempre che ciascun componente sia provvisto di un proprio collegamento di messa a terra separato.

Non cercare di collegare i cavi ai connettori senza prima essersi rivolti al servizio di assistenza tecnica. Ciò è necessario per garantire che il collegamento sia conforme ai requisiti in materia di dispersione di corrente di una delle seguenti norme applicabili: UL 2601-1, CAN/CSA C22.2 N. 601.1-M90, IEC 60601-2-25 e CE-MDD 93/42/EEC. La tensione non distruttiva massima applicabile a questi connettori è pari a 5 V.

**USCITA SINCRONIZZATA**: connettore del tipo BNC per l'uscita dell'impulso di sincronizzazione indicante la temporizzazione del picco dell'onda R. Limitato alla larghezza di banda di 100 Hz.

**MESSA A TERRA DI NEUTRALIZZAZIONE DELLA TENSIONE**: un collegamento di messa a terra utilizzabile per garantire che non possano svilupparsi differenze di potenziale fra il monitor e altri apparecchi elettrici.

**FUSIBILE**: sostituire esclusivamente con un fusibile dello stesso tipo e capacità nominale; vedere le indicazioni riportate sull'etichetta del fusibile: T 500 mA 250V (sistema metrico: 5x20 mm).

**ECG X1000 e USCITA SINCRONIZZATA**: si tratta di uno spinotto jack stereo da ¼ di pollice con un'uscita di tracciato ECG analogico sull'estremità, un'uscita sincronizzata sull'anello e un'uscita comune sullo stelo. Limitato alla larghezza di banda di 100 Hz.

**Interfaccia AUSILIARIA:** un'interfaccia digitale per la comunicazione con il dispositivo. Questa uscita ausiliaria fornisce 5 V e -8 V con una corrente massima di 20 mA.

**ETHERNET:** E' un'uscita Ethernet bicanale che fornisce un protocollo Ethernet (10Base-T, IEEE 802.3) da un connettore singolo RJ45. Il primo canale connette il Modello 3150-C e la console dello scanner CT per la condivisione dei dati ed il controllo delle opzioni. Un secondo canale Ethernet, attraverso lo stesso connettore, fornisce invece dati ECG alla visualizzazione del portale CT.

**ETICHETTA CON IL NUMERO DI SERIE:** questa etichetta riporta il numero del modello e un numero di serie univoco per il monitor. La data di produzione è codificata nelle prime 4 cifre del numero di serie nel formato AAMM.

**COMMUTATORE-SELETTORE DI TENSIONE:** serve per selezionare la gamma di tensioni di ingresso dell'apparecchio (da 100 a 230 V~, da 47 a 63 Hz.).

L'uso di apparecchi ACCESSORI non conformi ai requisiti di sicurezza equivalenti della presente apparecchiatura può provocare una riduzione del livello di sicurezza del sistema risultante. La scelta degli apparecchi deve basarsi sui seguenti criteri:

- Uso dell'accessorio in PROSSIMITÀ DEL PAZIENTE
- Prova che la certificazione di sicurezza dell'ACCESSORIO è stata ottenuta in conformità alle norme nazionali armonizzate appropriate IEC 60601-1 e/o IEC 60601-1-1.

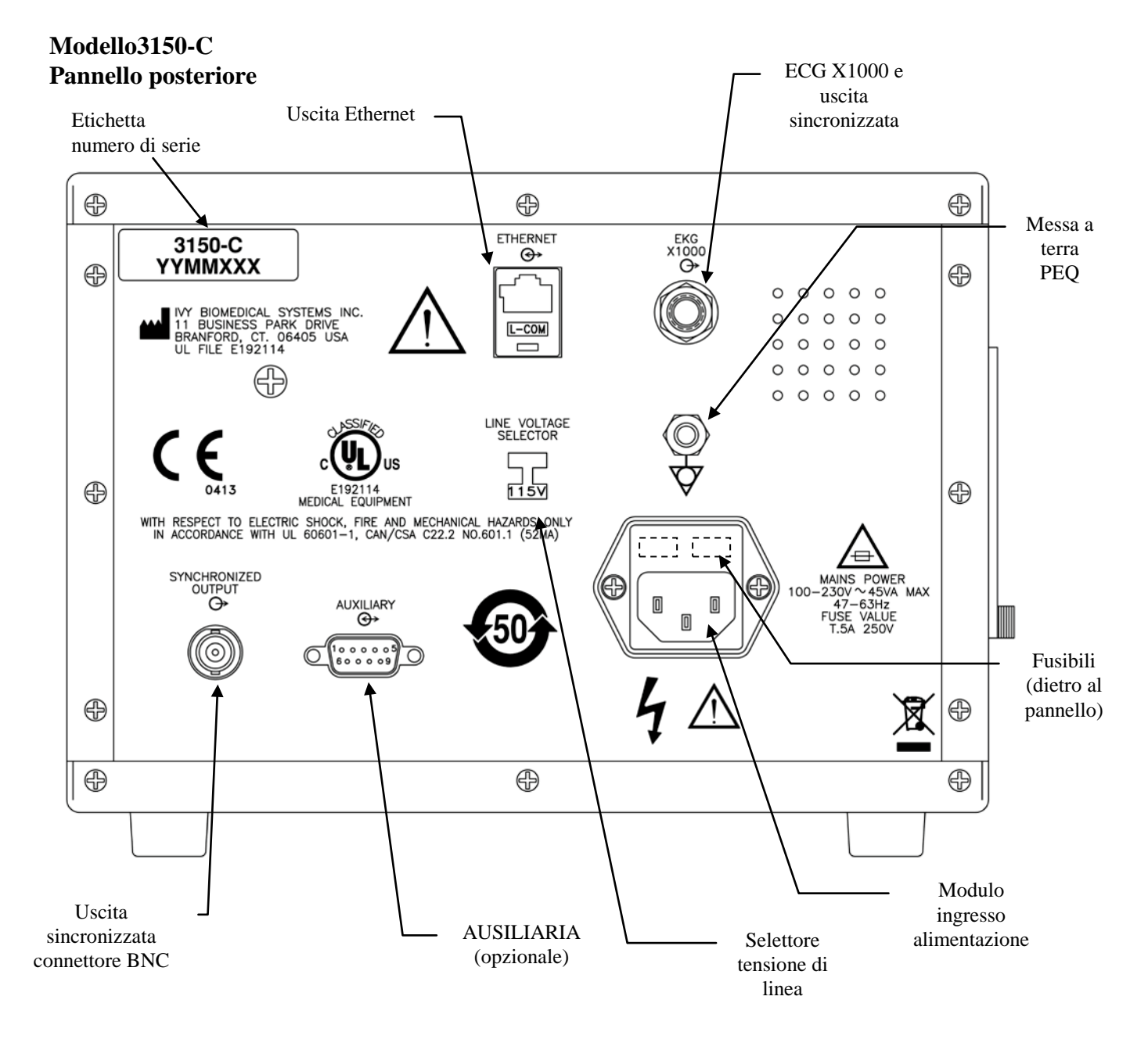

#### **Capacità nominale dei fusibili**

I fusibili sono situati dietro al coperchio del modulo di ingresso della corrente. Per sostituire i fusibili, scollegare il cavo di alimentazione CA. Rimuovere il coperchio del modulo di ingresso dell'alimentazione e sostituire i fusibili esclusivamente con altri dello stesso tipo e capacità nominale di T 500 mA, 250V (sistema metrico: 5x20 mm).

# **CONFIGURAZIONE DEL MONITOR**

# **Configurazione dell'apparecchio per il funzionamento**

**AVVERTENZA: prima di collegare il monitor a una sorgente di alimentazione, verificare che il commutatore-selettore situato nel pannello posteriore riporti la tensione adatta all'area di residenza. Per ulteriori istruzioni consultare la sezione "Modifica della tensione di rete".**

- 1. Inserire il cavo di alimentazione CA in una presa di corrente che fornisce la tensione idonea.
- 2. Premere l'interruttore **ON** situato sul lato sinistro del pannello anteriore per accendere l'apparecchio.
- 3. Collegare il cavo paziente al connettore dell'ECG situato nel pannello anteriore.

# **Modifica della tensione di rete**

- 1. Verificare che il cavo di alimentazione sia staccato.
- 2. Individuare il commutatore-selettore della tensione di rete situato nel pannello posteriore del monitor.
- 3. Se necessario portare il commutatore-selettore sulla tensione adatta all'area di residenza (per assistenza rivolgersi al reparto manutenzione della propria azienda).

# **Impostazione della lingua**

Per modificare la lingua di visualizzazione dei menu e dei messaggi, seguire la procedura descritta di seguito.

- 1. Spegnere il monitor premendo il tasto STBY.
- 2. Tenendo premuti il quarto e quinto tasto (da sinistra a destra), premere contemporaneamente il tasto ON per accendere il monitor.
- 3. Premere il tasto [LINGUA] per impostare la lingua desiderata. Le lingue disponibili sono: inglese, spagnolo, francese, tedesco, italiano, portoghese, svedese, danese, olandese, norvegese e finlandese.
- 4. Spegnere il monitor premendo il tasto STBY.

# **Impostazione dell'ora, della data e del volume sonoro**

Per impostare la data e l'ora seguire la procedura descritta di seguito. L'ora viene visualizzata nell'angolo in alto a sinistra del display.

- 1. Premere il tasto [CONFIGURAZ.] del menu principale.
- 2. Premere il tasto [VOL/OROLOGIO] per accedere al menu Vol/Orologio.
- 3. Il primo parametro da definire riguarda il volume QRS. Utilizzare i tasti  $\hat{\Omega}$  e  $\hat{\nabla}$  per aumentare o ridurre il valore del parametro VOL QRS.
- 4. Premere [SUCCESSIVO] per passare al parametro VOL ALLAR. Utilizzare i tasti  $\hat{\Omega}$  e  $\hat{\nabla}$  per aumentare o ridurre il valore del parametro VOL ALLAR.
- 5. Premere [SUCCESSIVO] per passare al parametro MESE. Utilizzare i tasti  $\hat{\Omega}$  e  $\hat{\nabla}$  per aumentare o ridurre il valore del parametro MESE.
- 6. Premere [SUCCESSIVO] per passare al parametro GIORNO. Utilizzare i tasti  $\Omega$  e  $\heartsuit$  per aumentare o ridurre il valore del parametro GIORNO.
- 7. Premere [SUCCESSIVO] per passare al parametro ANNO. Utilizzare i tasti  $\Omega$  e  $\nabla$  per aumentare o ridurre il valore del parametro ANNO.
- 8. Premere [SUCCESSIVO] per passare al parametro ORA. Utilizzare i tasti  $\Omega$  e  $\nabla$  per aumentare o ridurre il valore del parametro ORA.
- 9. Premere [SUCCESSIVO] per passare al parametro MINUTO. Utilizzare i tasti  $\Omega$  e  $\nabla$  per aumentare o ridurre il valore del parametro MINUTO.

Quando tutti i parametri relativi alla data, all'orologio e al volume sonoro sono corretti, selezionare [**ESCI**] per registrare i parametri nella memoria del monitor.

## **Impostazione della velocità del tracciato**

- 1. Premere il tasto [CONFIGURAZ.] del menu principale.
- 2. Premere il tasto [ECG].
- 3. Premere il tasto [OPZIONI].
- 4. Premere il tasto [VELOCITÀ] per selezionare la velocità del tracciato. I valori disponibili sono 25 mm/s e 50 mm/s.

NOTA: il tasto [VELOCITÀ] modifica anche la velocità del registratore.

# **Parametri predefiniti**

Per ripristinare i parametri predefiniti, spegnere il monitor premendo il tasto STBY, quindi tenere premuti il quarto e quinto tasto programmabile (da sinistra a destra) e riaccendere il monitor premendo il tasto ON.

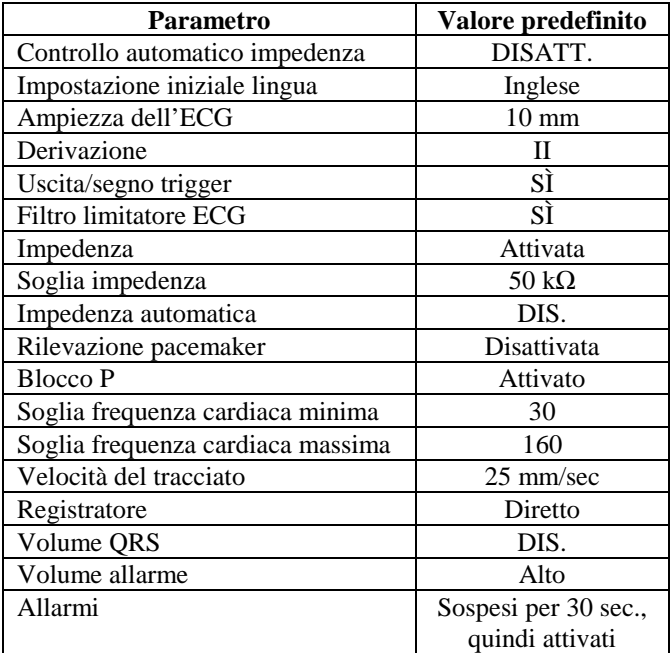

Alcuni parametri (vedere l'elenco riportato di seguito) sono registrati nella memoria non volatile, il che significa che le opzioni selezionate al momento dello spegnimento restano attive quando si riaccende il monitor.

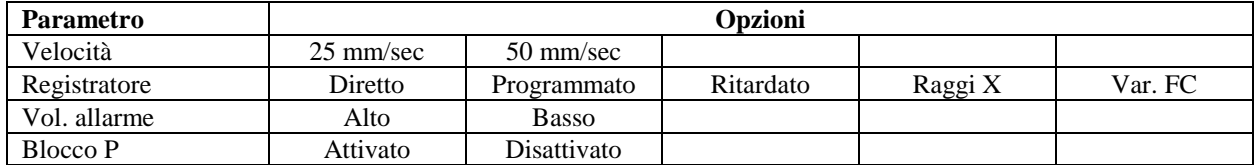

# **USCITA SINCRONIZZATA (Trigger)**

#### **Impulso di sincronizzazione**

L'uscita sincronizzata dell'ECG emette un impulso trigger all'inizio del picco di ogni onda R, disponibile nel connettore BNC **USCITA SINCRONIZZATA** e nel connettore di uscita **ECG X1000** (anello dello spinotto jack stereo da ¼ di pollice), situato nel pannello posteriore del monitor. Collegare l'uscita sincronizzata dal monitor all'apparecchio da sincronizzare.

Di seguito è riportato uno schema della temporizzazione dell'impulso trigger a confronto con il tracciato ECG.

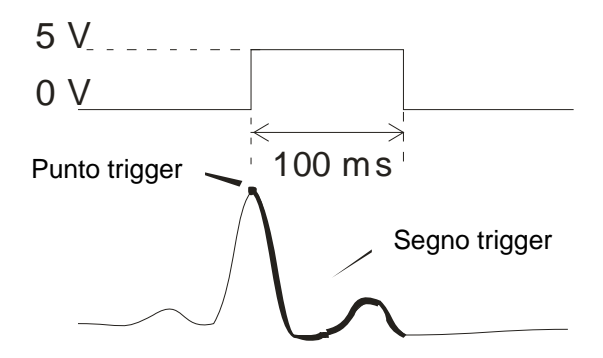

# **Visualizzazione del segno trigger**

L'uscita trigger sincronizzata è sempre attiva. La porzione del tracciato ECG corrispondente alla temporizzazione dell'impulso sincronizzato viene evidenziata in rosso.

Se la funzione trigger sembra essere discontinua verificare quanto segue:

- selezionare la derivazione con l'ampiezza massima (di norma la derivazione II);
- controllare che gli elettrodi ECG siano posizionati correttamente. È possibile che gli elettrodi debbano essere riposizionati;
- verificare che sugli elettrodi sia ancora presente il gel conduttivo umido.

# **Blocco della polarità (BLOCCO P)**

Nell'ECG di alcuni pazienti, la forma di un'onda T alta o di un'onda S profonda corrisponde talvolta ai criteri utilizzati per rilevare l'onda R. Quando ciò si verifica, il monitor rileva correttamente l'onda R, ma rileva in modo erroneo l'onda T o l'onda S con conseguente doppio trigger. L'algoritmo di controllo della polarità (BLOCCO P) riduce il numero di falsi trigger quando si verificano onde T alte oppure onde S profonde. L'algoritmo BLOCCO P permette al Modello 3150-C di rilevare e attivare il trigger solo in caso di picco dell'onda R, rifiutando la maggior parte delle onde T alte e delle onde S profonde che potrebbero essere all'origine di falsi trigger. Per attivare o disattivare la funzione BLOCCO P, eseguire le seguenti operazioni:

- 1. Premere il tasto [CONFIGURAZ.] e premere il tasto [ECG] per accedere al menu ECG.
- 2. Premere il tasto [OPZIONI] e selezionare [BLOCCO P] per attivare o disattivare l'algoritmo BLOCCO P.
- 3. Premere il tasto ESCI per ritornare al menu principale.

# **MONITORAGGIO DELL'ECG**

Durante il monitoraggio dell'ECG, il tracciato procede da una parte all'altra del display, da sinistra a destra. Nell'angolo in alto a sinistra sono visualizzati la frequenza cardiaca, le soglie d'allarme, la derivazione selezionata e i messaggi di allarme. In aggiunta, un simbolo a forma di cuore lampeggia ogni volta che viene rilevato un battito.

#### **Considerazioni inerenti alla sicurezza**

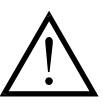

I prodotti "usa e getta" sono esclusivamente monouso. Non cercare di riutilizzare questi prodotti.

I collegamenti paziente per l'ECG sono isolati elettricamente e del **Tipo CF P** per le sonde protette destinate all'uso per i collegamenti ECG. Evitare che i collegamenti del paziente entrino a contatto con altre parti conduttive, in particolare con il suolo. Consultare le istruzioni relative ai collegamenti del paziente riportate nel presente manuale.

Questo monitor viene fornito con fili conduttori protetti. *Non usare* cavi e derivazioni con fili conduttori non protetti oppure scoperti nella parte terminale. Cavi e fili conduttori non protetti possono provocare un rischio eccessivo, con conseguenze negative per la salute o pericolo di morte.

La dispersione di corrente all'interno del monitor è inferiore a 10 μA. In ogni caso, tenere sempre conto della dispersione di corrente cumulativa che potrebbe provenire da un altro apparecchio applicato al paziente contemporaneamente a questo monitor.

Per evitare il rischio di ustioni da elettrobisturi nei siti di monitoraggio dell'ECG, verificare che il collegamento del circuito di ritorno dell'elettrobisturi sia stato eseguito in conformità alle istruzioni del fabbricante. In caso di collegamento non corretto, alcuni apparecchi di elettrochirurgia potrebbero permettere il passaggio dell'energia di ritorno attraverso gli elettrodi.

Le correnti transitorie del monitor con isolamento di linea potrebbero somigliare alle forme d'onda cardiache effettive e di conseguenza inibire l'attivazione degli allarmi relativi alla frequenza cardiaca. Per ridurre al minimo questo inconveniente, verificare che cavi ed elettrodi siano disposti correttamente.

I frequenzimetri potrebbero continuare a calcolare la frequenza del pacemaker anche in caso di arresto cardiaco o di alcuni tipi di aritmia. Non basarsi sugli allarmi dei frequenzimetri. I pazienti muniti di pacemaker devono essere sottoposti a stretta sorveglianza.

# **Collegamenti del paziente**

Per assicurare la conformità alle specifiche di sicurezza e di prestazioni, utilizzare i cavi paziente forniti da Ivy Biomedical Systems (consultare la sezione "Accessori"). L'impiego di altri cavi potrebbe produrre risultati non affidabili.

Utilizzare esclusivamente elettrodi per ECG in argento/argento cloruro destinati al monitoraggio a breve termine, come ad esempio l'articolo Ivy con il numero parte: 590342.

Utilizzare esclusivamente elettrodi per ECG di alta qualità in argento/argento cloruro oppure un prodotto equivalente. Per ottenere prestazioni ottimali dell'ECG, utilizzare gli appositi elettrodi forniti da Ivy Biomedical Systems (vedere la sezione Accessori).

Per il monitoraggio dell'ECG attenersi alla procedura descritta di seguito.

- 1. Preparare ciascun sito e applicare gli elettrodi.
- 2. Collegare il cavo paziente all'ingresso **ECG** del pannello anteriore del monitor.
- 3. Collegare le derivazioni al cavo paziente.
- 4. Collegare le derivazioni agli elettrodi.
- 5. Seguire le procedure descritte nelle sezioni che seguono per l'impostazione delle soglie d'allarme, la selezione della derivazione, la regolazione dell'ampiezza e l'attivazione o disattivazione del filtro. Vedere lo schema di menu riportato di seguito.

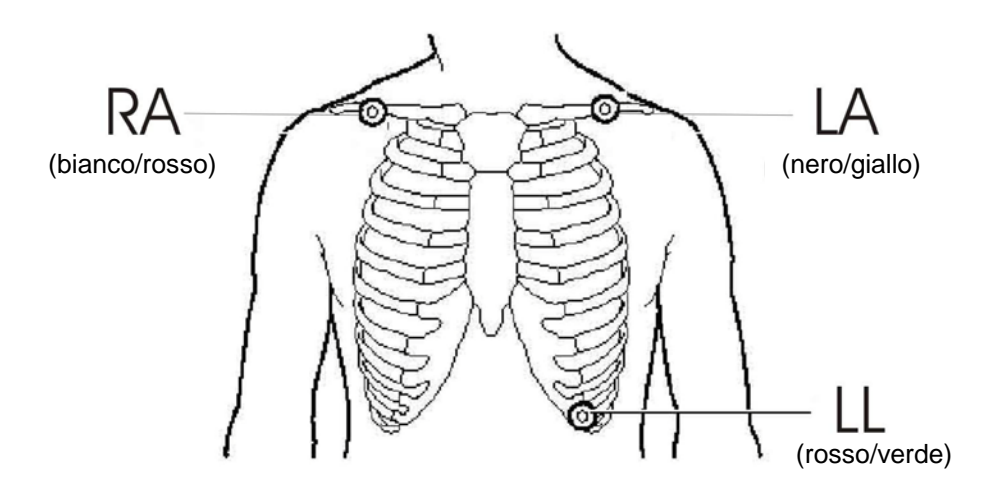

# **Elettrodi per ECG**

Gli elettrodi per ECG dei diversi produttori variano sia in termini di fabbricazione che di qualità; di norma esistono tuttavia due gruppi principali: gli elettrodi per il monitoraggio a lungo termine e quelli per il monitoraggio a breve termine. Ivy consiglia l'utilizzo di elettrodi per il monitoraggio a breve termine in quanto si stabilizzano più rapidamente grazie a un più elevato contenuto di cloruro. Per ottenere prestazioni ottimali Ivy consiglia in particolare gli elettrodi per ECG Ivy (N/P Ivy: 590342 / N/P GE: E8007RG).

Prima di applicare gli elettrodi per ECG alla cute del paziente, Ivy consiglia di preparare il sito destinato all'elettrodo strofinando la cute con della garza asciutta oppure, in alternativa, qualora fosse necessario rimuovere della crema o della polvere dalla cute del paziente, con acqua saponata tiepida.

# **Misurazione impedenza**

Il Modello 3150-C è provvisto di uno speciale hardware e software per la misurazione e l'identificazione del valore di impedenza fra la cute del paziente e ciascun singolo elettrodo dell'ECG (RA, LA e LL).

La misurazione dell'impedenza ha lo scopo di verificare la corretta preparazione della cute e la corretta applicazione degli elettrodi per l'ECG, nonché di assicurare un segnale ECG di buona qualità e conseguentemente un impulso trigger affidabile. Ivy raccomanda che il valore di impedenza di ciascun collegamento per ECG sia inferiore a 50.000  $\Omega$  (50 kΩ). L'impiego di un tipo errato di elettrodi per ECG, un'applicazione non corretta o una preparazione inadeguata della cute possono aumentare il valore di impedenza degli elettrodi, provocando uno squilibrio fra le derivazioni con conseguente induzione di disturbi nel segnale ECG, disturbi che possono causare impulsi trigger non accurati.

- Nel modo predefinito standard, il valore di impedenza di ciascun elettrodo per ECG può essere misurato premendo il tasto programmabile **Misura impedenza** nella schermata del menu principale (vedi sotto).
- Il valore di impedenza viene visualizzato nel quadrante superiore destro del display.
- I valori di impedenza inferiori a 50 k $\Omega$  sono visualizzati in verde.
- Nel caso in cui il valore di impedenza di un elettrodo superi i 50 kΩ, il valore della derivazione (o delle derivazioni) corrispondente lampeggia in rosso per segnalare che il valore non rientra nel range consigliato.
- In caso di misurazioni di colore rosso, togliere gli elettrodi per ECG e pulire la cute con una garza prima di applicare dei nuovi elettrodi.
- Per preparare la cute in modo adeguato attenersi alle istruzioni riportate sulla confezione degli elettrodi per ECG.
- Misurare nuovamente l'impedenza cutanea 1-2 minuti dopo aver riposizionato gli elettrodi sulla cute del paziente.

Il Modello 3150-C può inoltre essere configurato per l'esecuzione di due misurazioni dopo la scomparsa dell'allarme DERIVAZ. SC. Le misurazioni avvengono a intervalli di 30 e 60 secondi dopo la disattivazione dell'allarme DERIVAZ. SC. Per informazioni su come attivare questa funzione, rivolgersi al tecnico dell'assistenza di GE Healthcare oppure chiamare Ivy biomedical Systems Inc al numero (203) 481-4183.

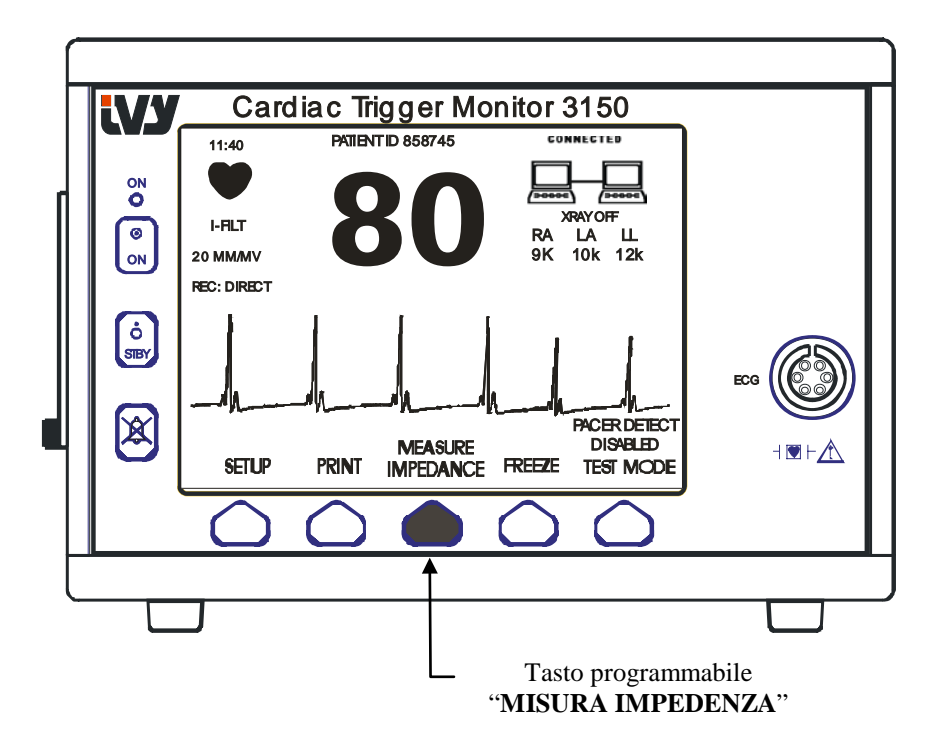

# **Ampiezza (dimensione) del tracciato ECG**

Per regolare l'ampiezza (dimensione) del tracciato ECG visualizzato sullo schermo, attenersi alla procedura descritta di seguito.

1. Premere il tasto [**CONFIGURAZ.**] del menu principale. Viene visualizzato il seguente menu:

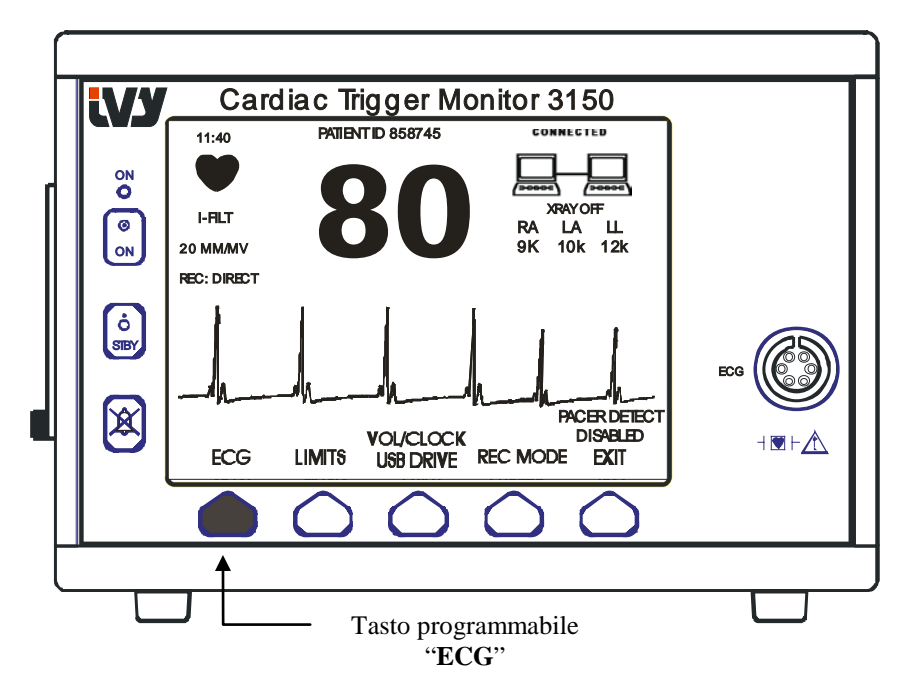

2. Premere una volta il primo tasto programmabile [ECG] per selezionare l'ECG.

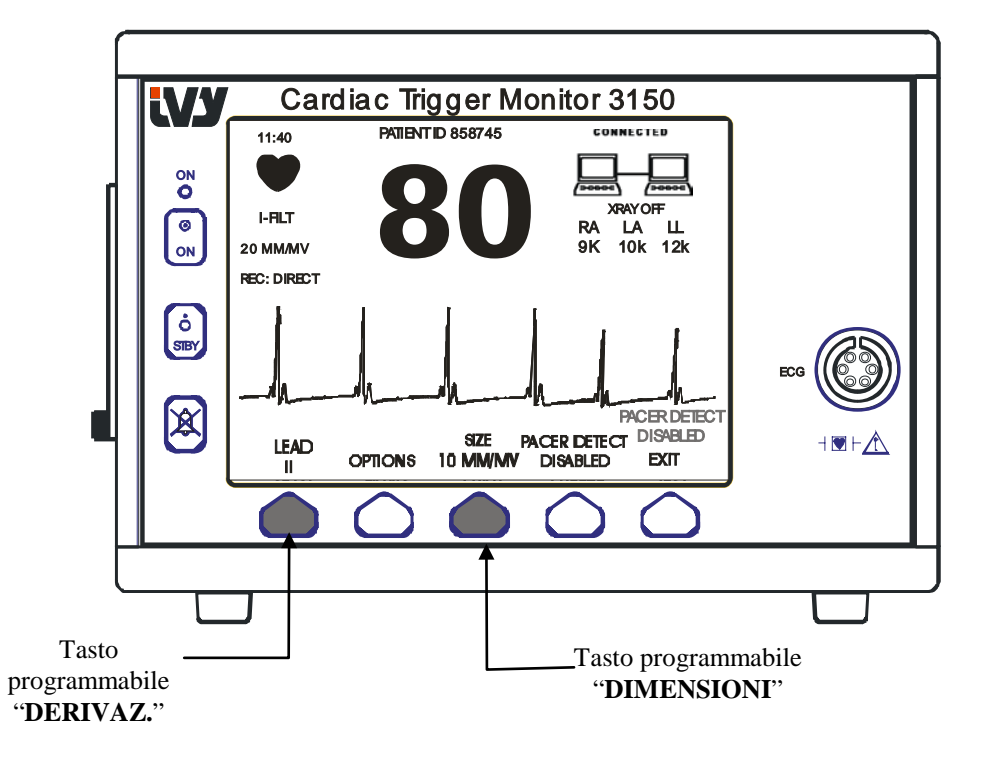

- 3. Usare il terzo tasto programmabile per regolare l'ampiezza del tracciato ECG.
- 4. Premere il tasto [ESCI] per ritornare al menu principale.

# **Selezione della derivazione**

- 1. Premere il tasto [CONFIGURAZ**.**] del menu principale.
- 2. Premere una volta il primo tasto programmabile [ECG] per selezionare l'ECG.
- 3. Selezionare [DERIVAZ**.**] per scegliere un'altra derivazione. La derivazione selezionata in quel momento è riportata sopra le soglie d'allarme nella parte superiore sinistra del display. Le derivazioni fra cui scegliere sono la I, la II e la III.
- 4. Premere il tasto [ESCI] per ritornare al menu principale.

# **Messaggio "Segnale basso"**

Se l'ampiezza del segnale ECG è compresa fra 300 µV e 500 µV (da 3 a 5 mm a un'ampiezza di 10 mm/mv) per un periodo di otto secondi, il messaggio SEGNALE BASSO viene visualizzato in giallo sotto il tracciato ECG.

Se la funzione del trigger sembra essere discontinua durante la visualizzazione del messaggio, verificare quanto segue:

- selezionare la derivazione con l'ampiezza massima (di norma la derivazione II);
- controllare che gli elettrodi ECG siano posizionati correttamente. È possibile che gli elettrodi debbano essere riposizionati;
- verificare che sugli elettrodi sia ancora presente il gel conduttivo umido.

# **Filtro limitatore ECG**

Per attivare il filtro limitatore, seguire la procedura descritta di seguito.

- 1. Premere il tasto [CONFIGURAZ**.**] del menu principale.
- 2. Premere il tasto [ECG] e selezionare il tasto [OPZIONI].
- 3. Selezionare [FILTRO D'ASSORBIMENTO] per attivare o disattivare il filtro. Quando il filtro è attivato, l'indicatore "FILT" viene visualizzato in alto a sinistra sul display. Il filtro determina la risposta di frequenza del tracciato visualizzato come segue:

Con filtro: da 1,5 a 35 Hz Senza filtro: da 0,2 a 100 Hz

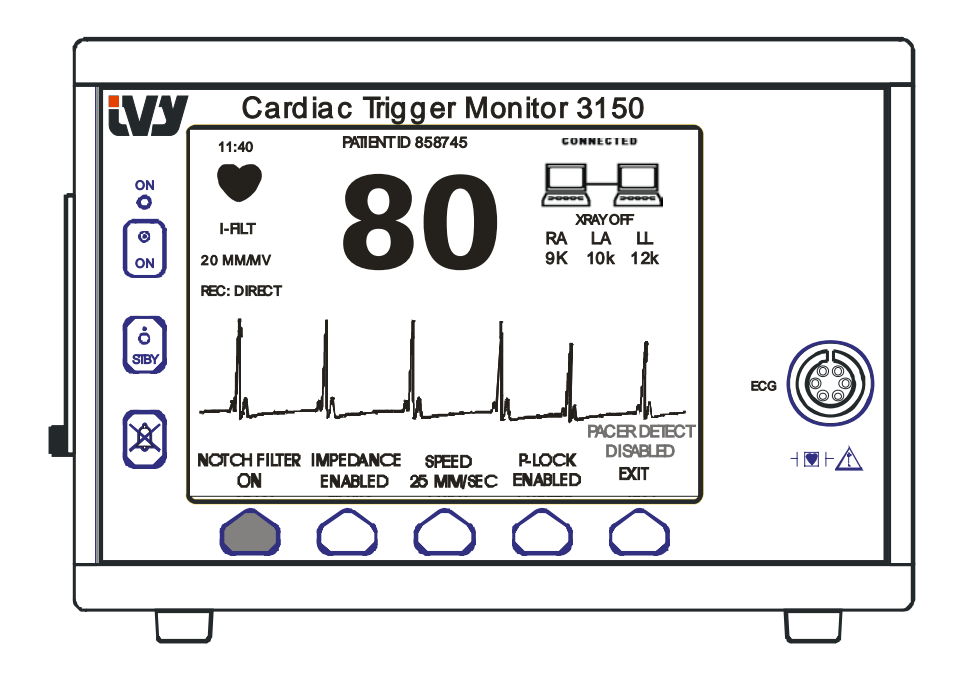

4. Premere il tasto [ESCI] per ritornare al menu principale.

# **Soglie d'allarme**

- 1. Premere il tasto [CONFIGURAZ.] del menu principale. Viene visualizzato il menu visualizzato di seguito.
- 2. Premere il tasto programmabile [SOGLIE] per aprire il menu Soglie di allarme.
- 3. Usare i tasti programmabili per impostare le soglie della frequenza cardiaca minima e massima.

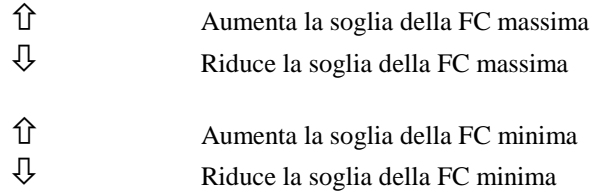

Ogni volta che si preme un tasto la soglia corrispondente varia di 5 bpm. Le soglie della FC selezionate in un dato momento sono sempre riportate nella parte superiore sinistra del display.

4. Premere il tasto [ESCI] per ritornare al menu principale.

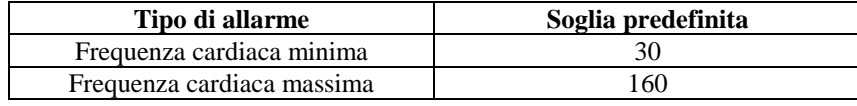

#### **Pacemaker**

Per attivare o disattivare la funzione di rilevazione di pacemaker, seguire la procedura descritta di seguito.

- 1. Premere il tasto [CONFIGURAZ.] del menu principale.
- 2. Premere il tasto [ECG], quindi selezionare il tasto [RILEV. PACEM.] per attivare o disattivare la rilevazione di pacemaker.

In caso di rilevazione della presenza di un pacemaker, una **P** comincia a lampeggiare nel simbolo del cuore. Se il circuito di rilevazione di pacemaker è disattivato, viene visualizzato il messaggio "RILEV. PACEM. DISATTIVO".

**AVVERTENZA:** i frequenzimetri potrebbero continuare a calcolare la frequenza del pacemaker anche in caso di arresto cardiaco o di alcuni tipi di aritmia. Non basarsi sugli allarmi dei frequenzimetri. *I pazienti muniti di pacemaker devono essere sottoposti a stretta sorveglianza.*

# **FUNZIONAMENTO DELL'INTERCONNESSIONE DEL SISTEMA**

# **FUNZIONAMENTO DELL'INTERCONNESSIONE DEL SISTEMA**

#### **Messaggi di interconnessione del sistema**

Quando il Modello 3150-C è collegato a uno scanner TC per mezzo del connettore ausiliario situato nel pannello posteriore, il monitor è in grado di archiviare i dati ECG e di trasferirli a uno stick di memoria USB.

La funzione di interconnessione è stata progettata per indicare all'operatore di sistema:

- 1. Se il monitor e lo scanner TC "sono collegati" oppure se lo scanner TC "non è collegato"
- 2. Il sistema radiografico dello scanner TC è "acceso" oppure "spento".

1. I simboli ben visibili nell'angolo in alto a destra del display forniscono all'operatore un'indicazione visiva dello stato del collegamento fra il monitor e lo scanner TC.

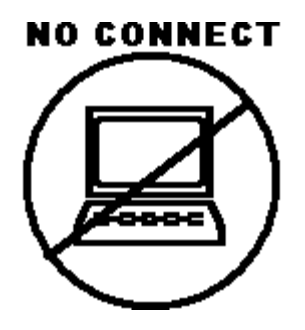

Questo simbolo indica che il Modello 3150-C e lo scanner TC NON SONO collegati correttamente.

#### **CONNECTED**

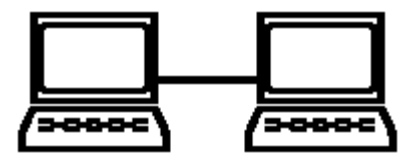

Questo simbolo indica che il Modello 3150-C e lo scanner TC SONO collegati correttamente.

2. Vengono inoltre fornite all'operatore informazioni relative allo stato del sistema radiografico dello scanner TC. In una finestra, sotto il simbolo **COLLEGATO**, viene visualizzato un messaggio di testo. Quando il sistema radiografico dello scanner TC è spento, viene visualizzato il messaggio **RADIOGR. NO**. Quando il sistema radiografico dello scanner TC è acceso, viene visualizzato il messaggio **RADIOGR. SÌ**.

# **NUMERO DI IDENTIFICAZIONE DEL PAZIENTE**

## **Identificazione del paziente e altri comandi nel MODO ETHERNET**

Quando il Modello 3150-C è collegato alla consolle TC con il modo Ethernet selezionato, il numero di identificazione del paziente (in caratteri alfanumerici) va immesso nella consolle TC, che lo trasmette al monitor del Modello 3150-C. I primi 12 caratteri dell'identificativo del paziente sono riportati nella parte superiore dello schermo, sopra la frequenza cardiaca. Lo stesso identificativo del paziente viene inoltre archiviato in vista di una nuova trasmissione alla consolle TC in caso di successive operazioni di richiamo dei dati.

Oltre all'identificativo del paziente, l'operatore può usare la consolle TC per inserire altre informazioni che vengono poi trasmesse al monitor del Modello 3150-C. È possibile, ad esempio, definire il RITARDO SCANSIONE e la LARGHEZZA SCANSIONE. Tali informazioni sono riportate sul lato destro dello schermo e utilizzate per annotare (a colori) il periodo della scansione nel tracciato ECG.

Per ulteriori informazioni sulle modalità di immissione dell'identificativo del paziente o di altri comandi a distanza, consultare il manuale d'uso dello scanner TC.

# **ARCHIVIAZIONE E TRASFERIMENTO DEI DATI ECG**

#### **ECG e trasferimento dei dati relativi all'impedenza per mezzo della porta USB**

Il Modello 3150-C è provvisto di una porta USB grazie alla quale l'utente può collegare una chiave di memoria USB e richiamare fino a 100 eventi ECG, nonché i dati relativi alle misurazioni dell'impedenza archiviati nel monitor.

Quando il segnale RAGGI-X proveniente dallo scanner TC diventa attivo, i dati ECG vengono archiviati nel monitor. L'archiviazione dei dati ECG si interrompe 10 secondi dopo la disattivazione del segnale RAGGI-X. I dati ECG vengono archiviati in due risoluzioni: bassa risoluzione (frequenza di campionamento 240 Hz) e alta risoluzione (frequenza di campionamento 800 Hz).

I dati ECG possono essere scaricati in uno stick di memoria (minimo 512 MB) eseguendo la procedura indicata di seguito:

- 1. Inserire una chiave di memoria USB (minimo 512 MB) nella porta USB situata sul lato del monitor.
- 2. Nel menu principale, premere il tasto CONFIGURAZIONE, quindi selezionare il tasto VOL/OROLOGIO/UNITÀ USB.
- 3. Selezionare il tasto UNITÀ USB, quindi premere il tasto COPIA SU UNITÀ USB.
- 4. Dopo aver scaricato tutti i dati nello stick di memoria, premere CANCELLA MEMORIA per cancellare i dati ECG dalla memoria del monitor oppure premere ESCI per tornare al menu principale.

#### Porta USB

La porta USB del Modello 3150-C viene utilizzata esclusivamenteper il trasferimento dei dati interni su un supporto esterno utilizzando una chiave di memoria USB di tipo standard (stick di memoria) con una capacità minima di 512 MB. Il collegamento di qualsiasi altro tipo di dispositivo USB a questa porta può provocare il danneggiamento del monitor.

**Nota**: il dispositivo di memoria USB utilizzato con questa porta **NON DEVE ESSERE ALIMENTATO DA UNA SORGENTE ESTERNA**.

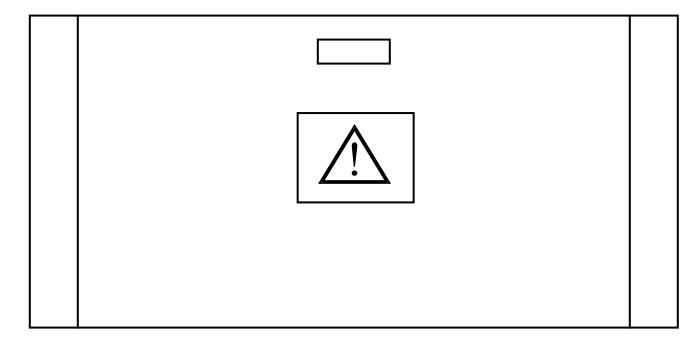

# **FUNZIONAMENTO DEL REGISTRATORE**

#### **Sostituzione della carta**

Per sostituire il rotolo di carta termica seguire le istruzioni riportate di seguito (La carta per il registratore è la Ivy P/N 590035)

1. Premere il tasto di espulsione della carta per aprire lo sportello situato nella parte anteriore del registratore.

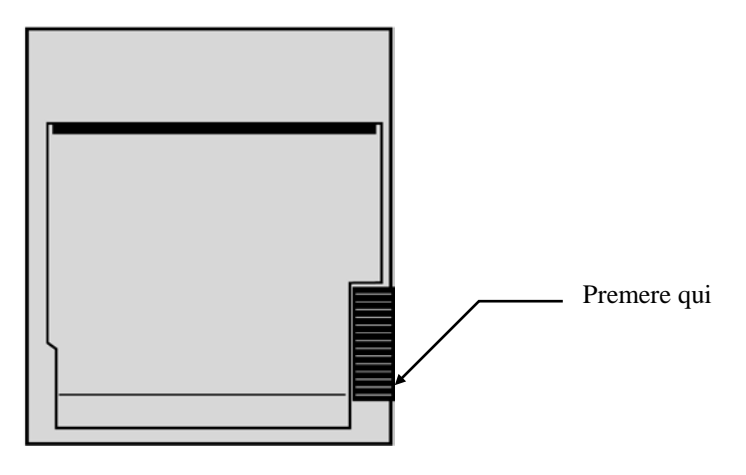

Se lo sportello non si apre completamente tirarlo verso di sé fino all'apertura completa.

- 2. Introdurre le dita e rimuovere l'anima del rotolo di carta usato tirandolo delicatamente verso di sé.
- 3. Inserire un nuovo rotolo di carta fra i due perni arrotondati del porta-carta.
- 4. Tirare un po' di carta dal rotolo. Verificare che il lato sensibile (lucido) della carta sia rivolto verso la testina di stampa. Di norma, il lato lucido della carta è rivolto verso l'interno del rotolo.
- 5. Allineare la carta con l'aiuto del rullo pressore dello sportello.

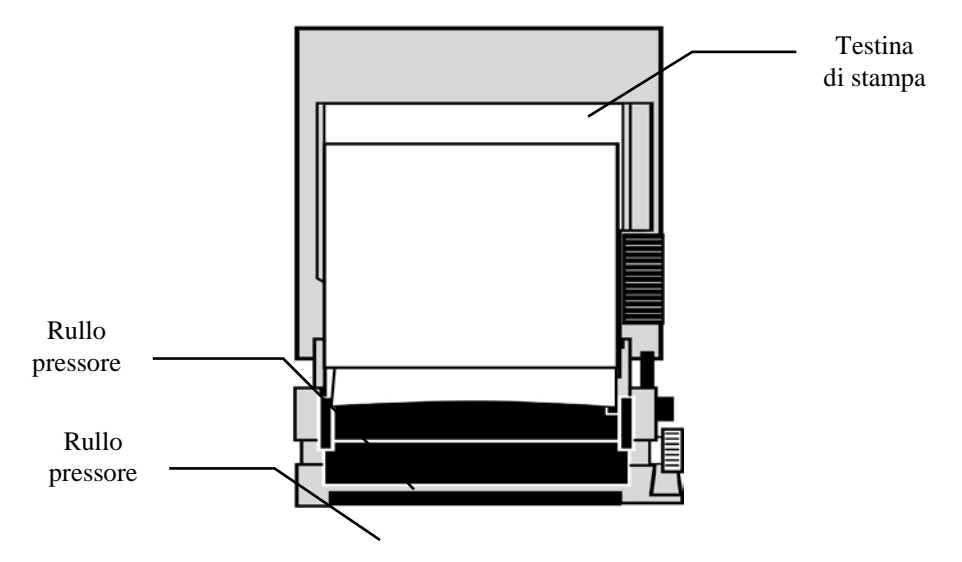

6. Mantenere la carta contro il rullo pressore e chiudere lo sportello.

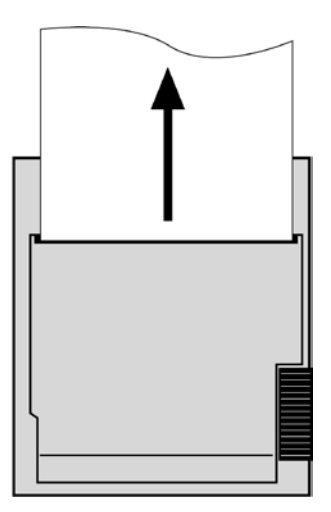

# **Modalità di funzionamento del registratore**

Per selezionare il modo di stampa desiderato, seguire la procedura descritta di seguito. Le opzioni selezionabili sono: DIRETTO, PROGRAMMATO, RITARDATO, VAR. FC e RAGGI X.

Il modo di stampa è indicato al centro del display, verso sinistra.

- 1. Premere il tasto [CONFIGURAZ.] del menu principale.
- 2. Premere il tasto programmabile [MODO REG.] per selezionare il modo di stampa.

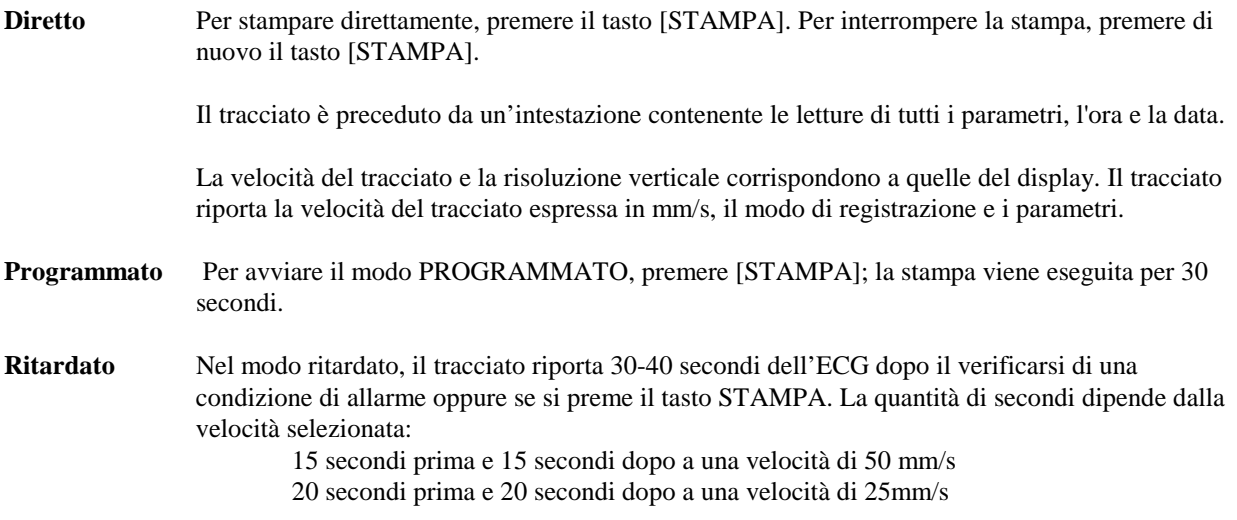

- **FC-VAR** Questa opzione abilita un'ulteriore modalità ritardata, nella quale la stampa viene innescata da una variazione della frequenza cardiaca "beat-to-beat" corrispondente ad una percentuale data (10-50% con incrementi di 5), secondo quanto specificato nel menu. Per abilitare questa modalità, i fili conduttori devono essere posizionati sul paziente per almeno 30 secondi. Dopo la variazione della frequenza cardiaca, il registratore traccia una forma d'onda simile a quella del modo ritardato.
- **RAGGI X** Questa modalità stampa un tracciato che mostra i 10 secondi precedenti e i 10 secondi successivi all'attivazione del segnale RAGGI X. Il segnale RAGGI X e il tracciato dell'ECG vengono stampati insieme.

#### **Velocità del registratore**

Per modificare la velocità del registratore seguire la procedura descritta di seguito.

1. Premere il tasto [VELOCITÀ] del menu principale per selezionare la velocità del tracciato. I valori disponibili sono 25 mm/s e 50 mm/s.

NOTA: il tasto [VELOCITÀ] modifica anche la velocità del tracciato dell'ECG.

#### **Esempio di tracciato stampato**

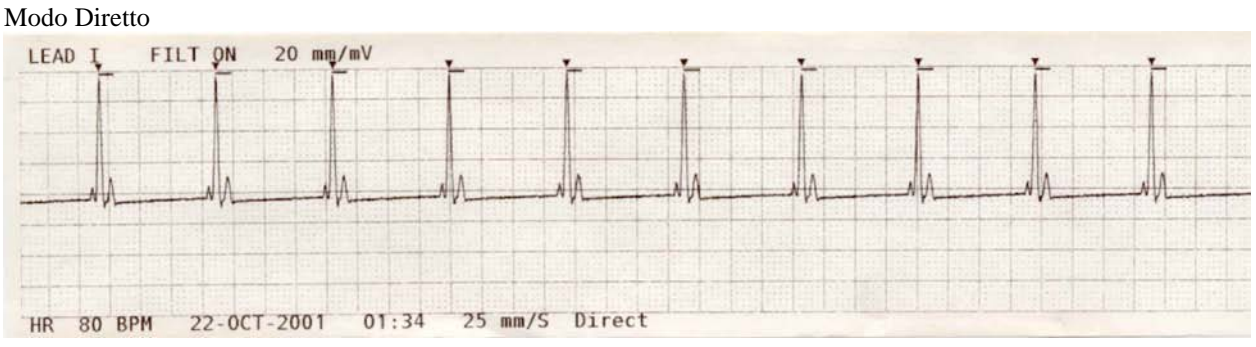

LEAD II FILTERED 10 mm/mV 25 mm/S **HR** 60 BPM 25-AUG-2006  $14:45$  Xray

Modo Raggi X

# **MESSAGGI DI ALLARME**

I messaggi di allarme elencati di seguito sono visualizzati in caratteri rossi.

*PAUSA*: tutti gli allarmi acustici e visibili vengono disattivati per 120 secondi.

Per attivare la **PAUSA** degli allarmi premere una volta il tasto Per annullare la *PAUSA* degli allarmi attendere l'esaurimento del ciclo di *PAUSA* di 120 secondi

o premere di nuovo il tasto .

**AVVERTENZA:** all'accensione del monitor, gli ALLARMI sono sempre silenziati per 30 secondi e quindi attivati.

*ALLARMI DIS.*: tutti gli allarmi acustici e visivi sono stati disattivati.

Per *ATTIVARE* tutti gli allarmi acustici e visivi, premere una volta il tasto Per *DISATTIVARE* tutti gli allarmi acustici e visivi, premere e tenere premuto il tasto per tre secondi.

I messaggi di allarme riportati di seguito lampeggiano a colori invertiti. I caratteri bianchi su fondo rosso lampeggiano una volta al secondo con un suono di frequenza di 4 KHz.

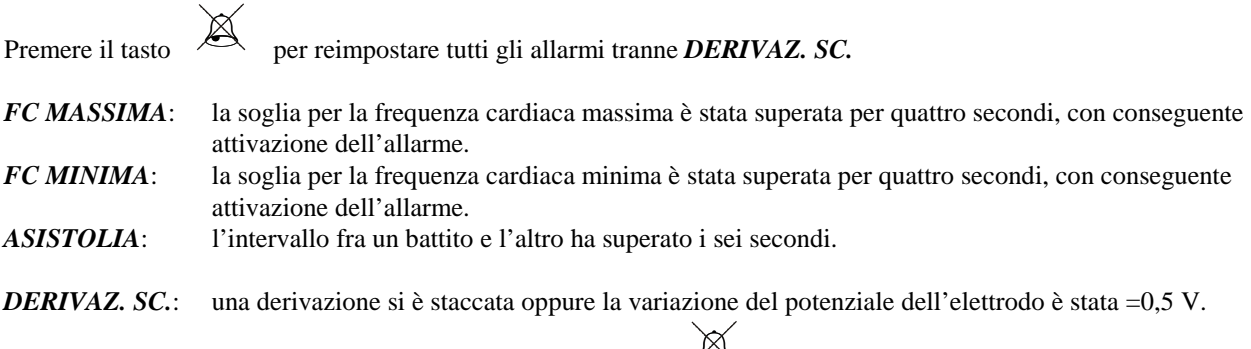

Non è possibile reimpostare questo allarme per mezzo del tasto  $\overrightarrow{2}$ .

#### **Messaggio "Segnale basso"**

Se l'ampiezza del segnale dell'ECG è compresa fra 300 µV e 500 µV (da 3 a 5 mm a un'ampiezza di 10 mm/mv) per un periodo di otto secondi, il messaggio SEGNALE BASSO viene visualizzato in giallo sotto il tracciato ECG (consultare la sezione "Monitoraggio dell'ECG").

#### **Messaggio relativo alla rilevazione di pacemaker**

Se il circuito di rilevazione di pacemaker viene disattivato nel menu ECG, verrà visualizzato il messaggio "RILEV. PACEM. DISATTIVO".

#### **Messaggio Controlla elettrodo**

Nel caso in cui il valore di impedenza di un elettrodo sia superiore a 50 kΩ, il messaggio "CONTROLLA ELETTRODO" lampeggia in giallo. Il valore della derivazione (o delle derivazioni) corrispondente lampeggia in rosso per segnalare che il valore non rientra nel range consigliato.

# **TEST DEL MONITOR**

Premere il tasto [TEST] per testare le funzioni interne del monitor. Il test va eseguito ogni volta che si inizia il monitoraggio di un paziente.

La funzione [TEST] genera un impulso di 1 mV a 70 bpm, provocando la visualizzazione di un tracciato e dell'indicazione di 70 bpm sul display, nonché un segnale a livello del connettore situato nel pannello posteriore. Se tali indicazioni non sono presenti, rivolgersi al personale tecnico qualificato.

Per testare gli allarmi visivi e acustici, accendere il monitor. Verificare che il messaggio ALLARMI DIS. non sia

visualizzato al centro del display. Se gli allarmi sono disattivati, premere il tasto  $\sim$  Scollegare il cavo paziente. Verificare che il messaggio DERIVAZ. SC. sia visualizzato sullo schermo e che l'allarme acustico sia attivato. Quando si preme il tasto TEST, controllare che: 1) il messaggio DERIVAZ. SC. scompaia e che 2) il monitor avvii il

conteggio dei QRS. Smettere di premere il tasto TEST, quindi premere il tasto  $\overbrace{\phantom{1}}^{\bullet\bullet}$  per tre secondi; sul display devono apparire il messaggio PAUSA e il timer, e tutti gli allarmi acustici e visivi devono essere disattivati.

In condizioni di funzionamento normali, non sono necessarie regolazioni o nuove tarature interne. I test di sicurezza e le regolazioni interne devono essere eseguiti esclusivamente da personale qualificato. I controlli di sicurezza devono essere eseguiti a intervalli regolari e in conformità ai regolamenti locali o governativi. Nel caso in cui sia necessario eseguire una regolazione interna o una nuova taratura, consultare il manuale d'uso e di manutenzione relativo a questo apparecchio.

Nota:

non è possibile usare il monitor quando non sono visibili immagini sullo schermo. Rivolgersi a personale qualificato. Quando l'ingresso ECG è >0,5 V, il monitor è inutilizzabile e tale condizione è segnalata dall'indicatore DERIVAZ. SC. che lampeggia sul display.

#### **Simulatore ECG**

Il Modello 3150-C è dotato di un simulatore ECG integrato facoltativo che serve a verificare l'integrità del cavo paziente, dei fili conduttori e dei circuiti elettronici interessati dall'elaborazione del segnale ECG. I terminali del simulatore, situati sul pannello laterale a destra del monitor, sono etichettati in base a tre colori per agevolarne l'identificazione. I terminali servono per la connessione dei fili conduttori. Il simulatore genera un tracciato ECG e una frequenza cardiaca compresa fra 40 e 150 bpm (selezionabile dall'utente). Quando il simulatore è acceso, il messaggio "SIMULATORE SÌ" viene visualizzato al centro dello schermo, sotto il tracciato ECG.

#### **Funzionamento del simulatore dell'ECG**

Per accendere il simulatore e definire la frequenza cardiaca, seguire la procedura descritta di seguito.

- 1. Premere il tasto [MODO TEST] situato nel menu principale per accedere al menu della modalità simulatore.
- 2. Premere il tasto [FREQUEN. SIM.] per attivare il simulatore e alternare le varie opzioni di frequenza cardiaca.
- 3. Premere i tasti  $\uparrow$  REGOLAZ. PRECISA  $\downarrow$  ] per modificare la frequenza cardiaca a incrementi di uno.
- 4. Premere il tasto [ESCI] per uscire dal menu del modo test.

NOTA: quando il simulatore è acceso, il messaggio "SIMULATORE SÌ" viene visualizzato al centro dello schermo, sotto il tracciato ECG.

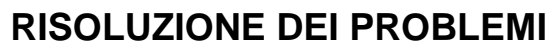

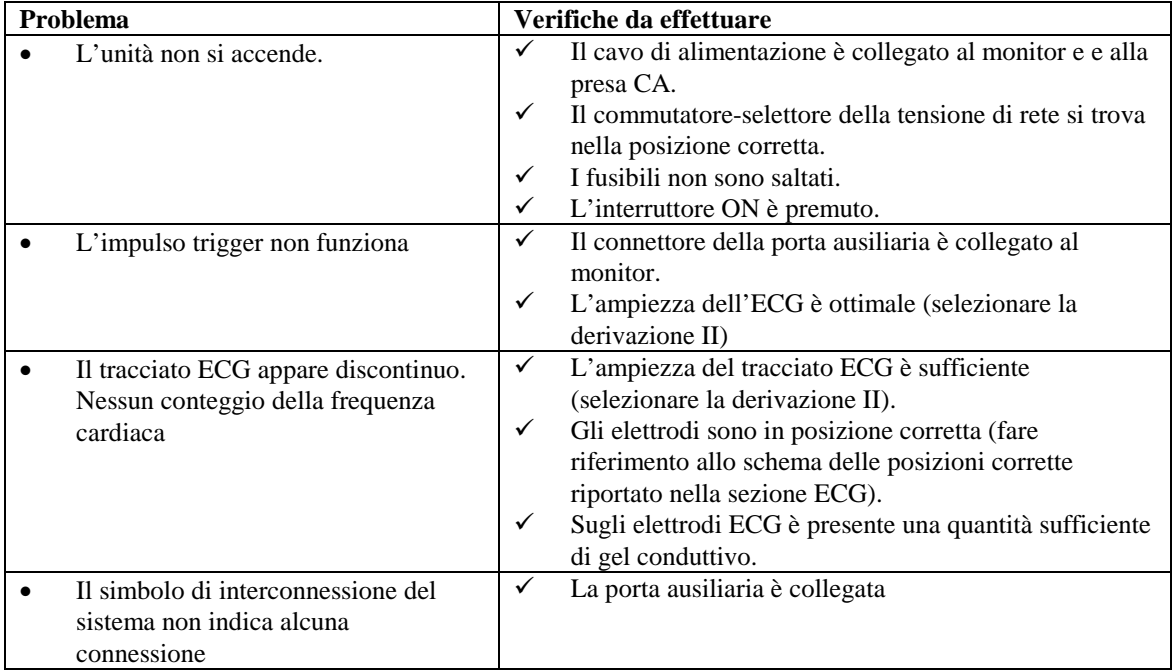

# **MANUTENZIONE E PULIZIA**

#### **Monitor**

Quando necessario, pulire le superfici esterne del monitor con un panno o un tampone inumidito con acqua tiepida e un detergente delicato. Evitare infiltrazioni di liquidi all'interno dell'apparecchio.

#### **ATTENZIONE:**

- Non sterilizzare il monitor in autoclave, sotto pressione o per mezzo di gas.
- Non bagnare né immergere il monitor in qualsiasi tipo di liquido.
- Evitare di usare una quantità eccessiva di detergente. Il detergente in eccesso rischia di colare nel monitor e di danneggiare i componenti interni.
- Evitare di toccare, premere o strofinare il display e i coperchi con detergenti abrasivi, strumenti appuntiti, spazzole o materiali dalla superficie rugosa. Evitare il contatto fra il monitor e i coperchi e oggetti che potrebbero graffiarli.
- Non utilizzare soluzioni a base di petrolio o di acetone o altri forti solventi per la pulizia del monitor.

#### **Cavi paziente**

*Non sterilizzare in autoclave i cavi paziente.*

Pulire i cavi con un detergente delicato. Non immergere mai i cavi in un liquido ed evitare l'infiltrazione di liquidi nei collegamenti elettrici.

#### **Manutenzione preventiva**

#### **ECG**

Prima di collegare il monitor a un nuovo paziente effettuare le verifiche descritte di seguito.

- I cavi e i fili conduttori devono essere puliti e integri.
- Il messaggio DERIVAZ. SC. viene visualizzato quando il cavo paziente è collegato ma le derivazioni non lo sono. Il collegamento delle derivazioni paziente dovrebbe far scomparire il messaggio.
- Il cavo di interconnessione BNC è pulito e integro.

NOTA: il Modello 3150-C non contiene parti che l'utente può riparare da solo.

# **ACCESSORI**

#### **ECG**

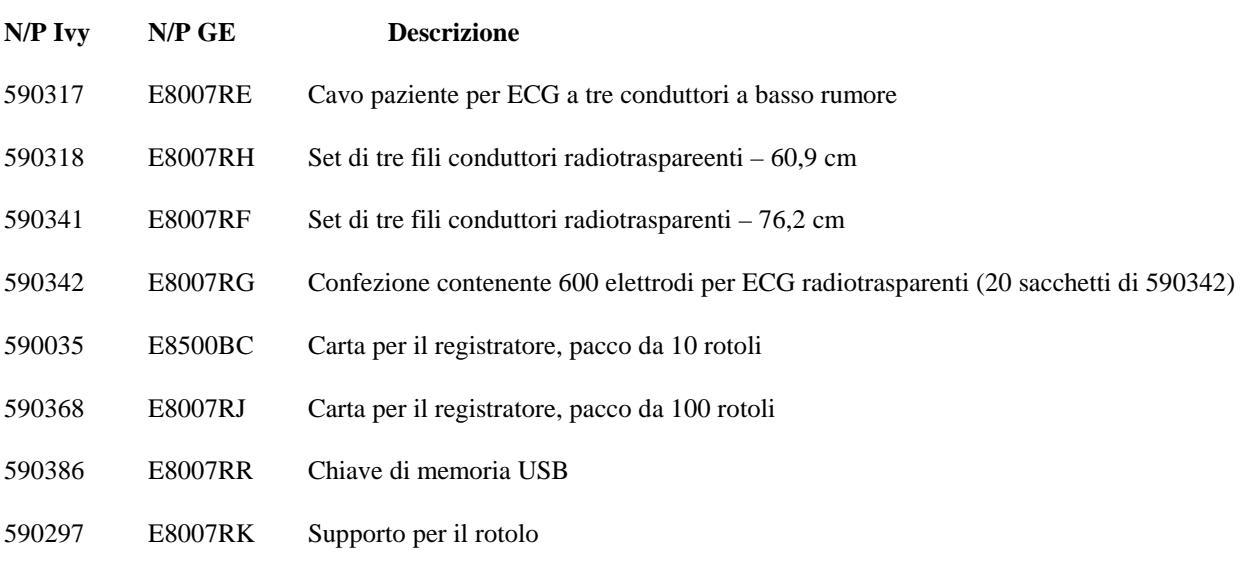

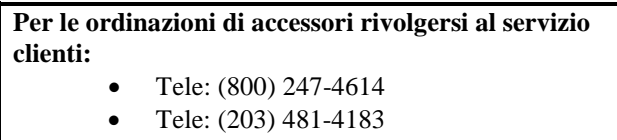

- Fax: (203) 481-8734
- E-mail: sales@ivybiomedical.com

# **Smaltimento**

Lo smaltimento di apparecchi o materiali di consumo va eseguito in conformità alle leggi e ai regolamenti locali, statali e federali.

Direttiva sui Rifiuti da Apparecchiature Elettriche ed Elettroniche (RAEE) 2002/96/EC – Non gettare i rifiuti RAEE nella spazzatura generale. Alla fine della vita utile del prodotto rivolgersi al servizio clienti di IVY Biomedical Systems, Inc. per istruzioni sulla resa.

Consultare la tabella delle sostanze pericolose e delle relative concentrazioni riportata nell'Appendice 1.

# **SPECIFICHE**

#### **ECG**

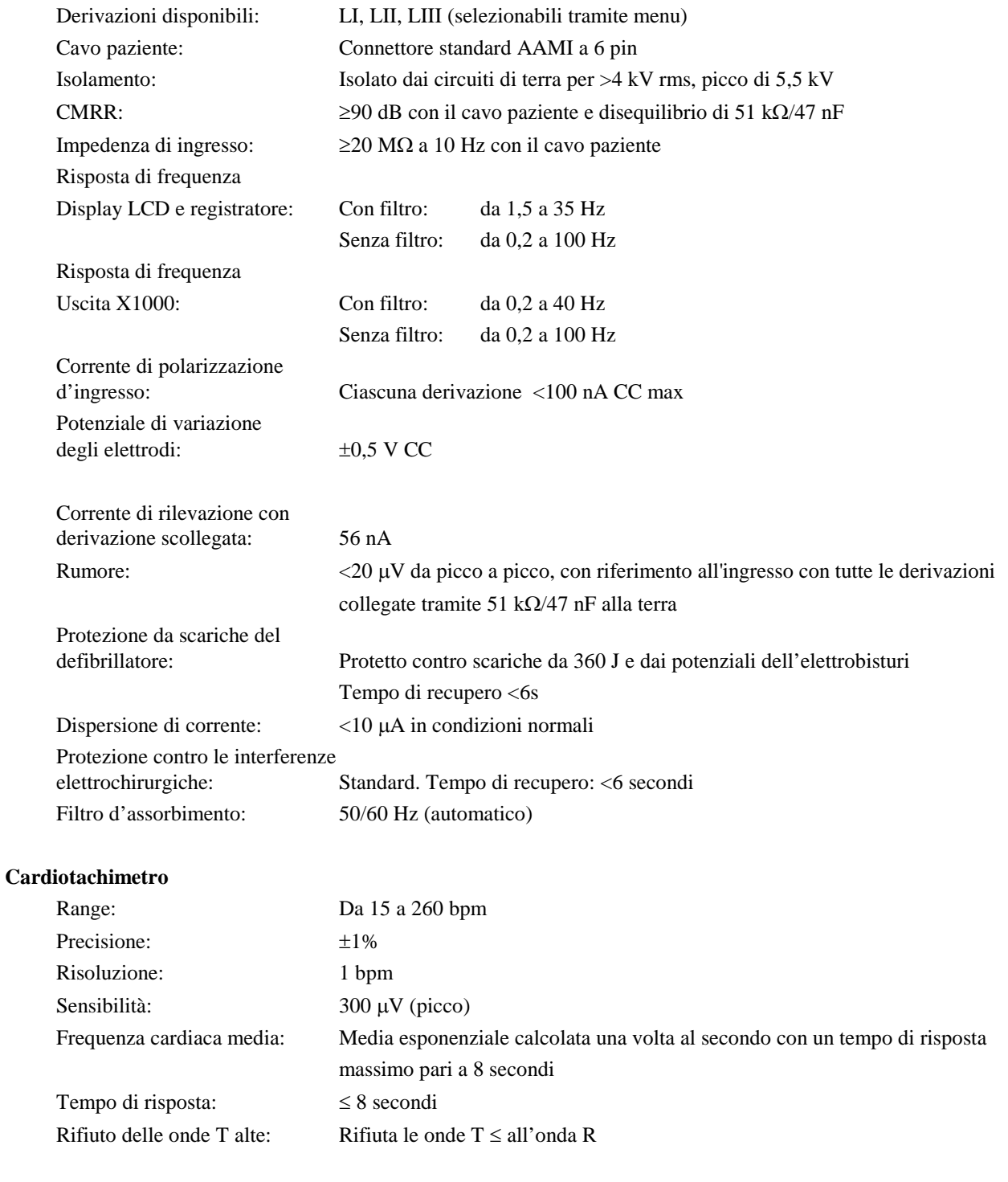

#### **Rifiuto degli impulsi del pacemaker**

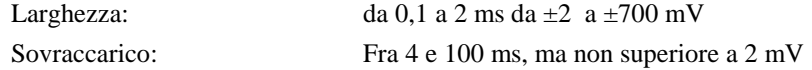

# **SPECIFICHE**

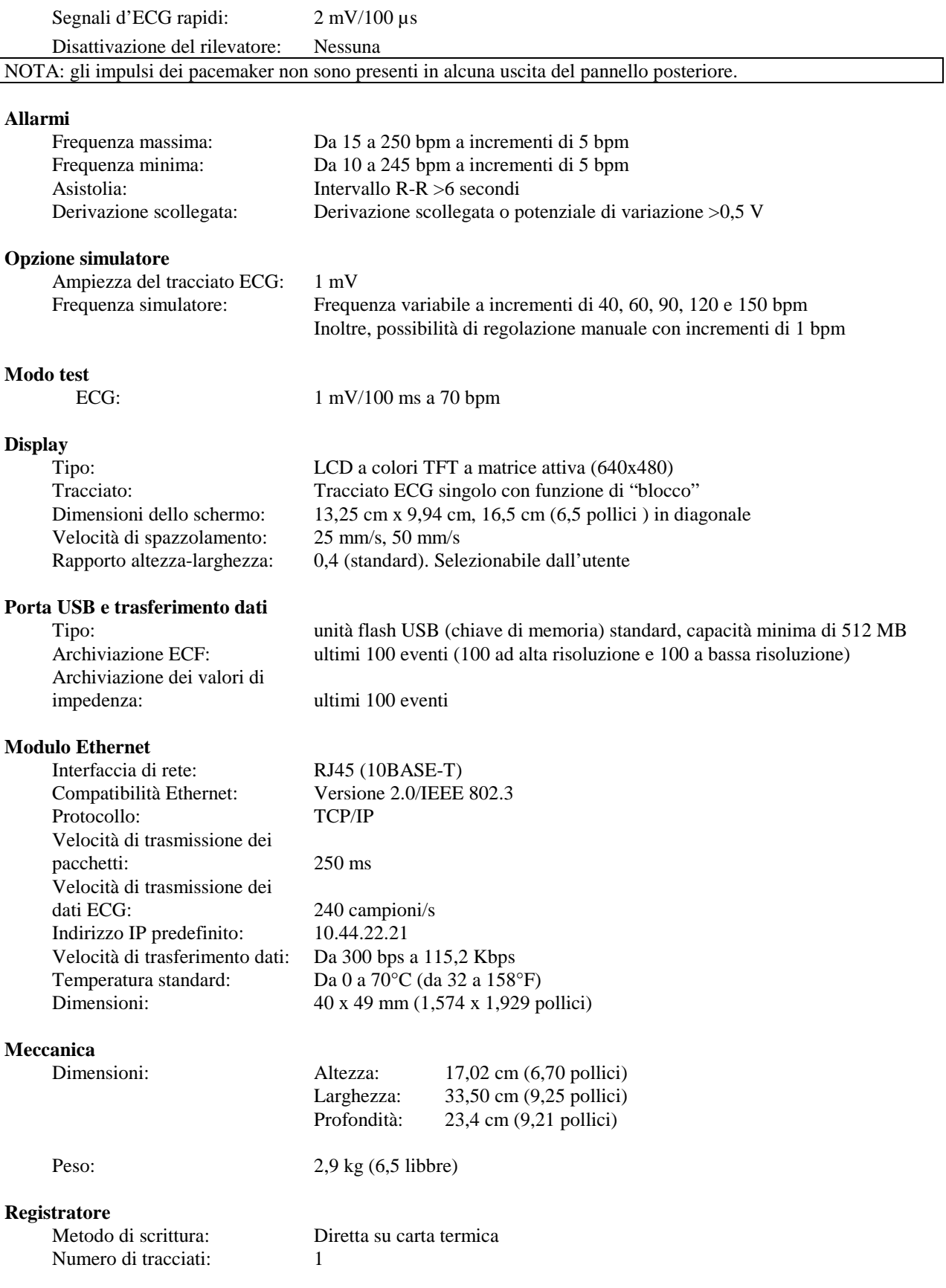

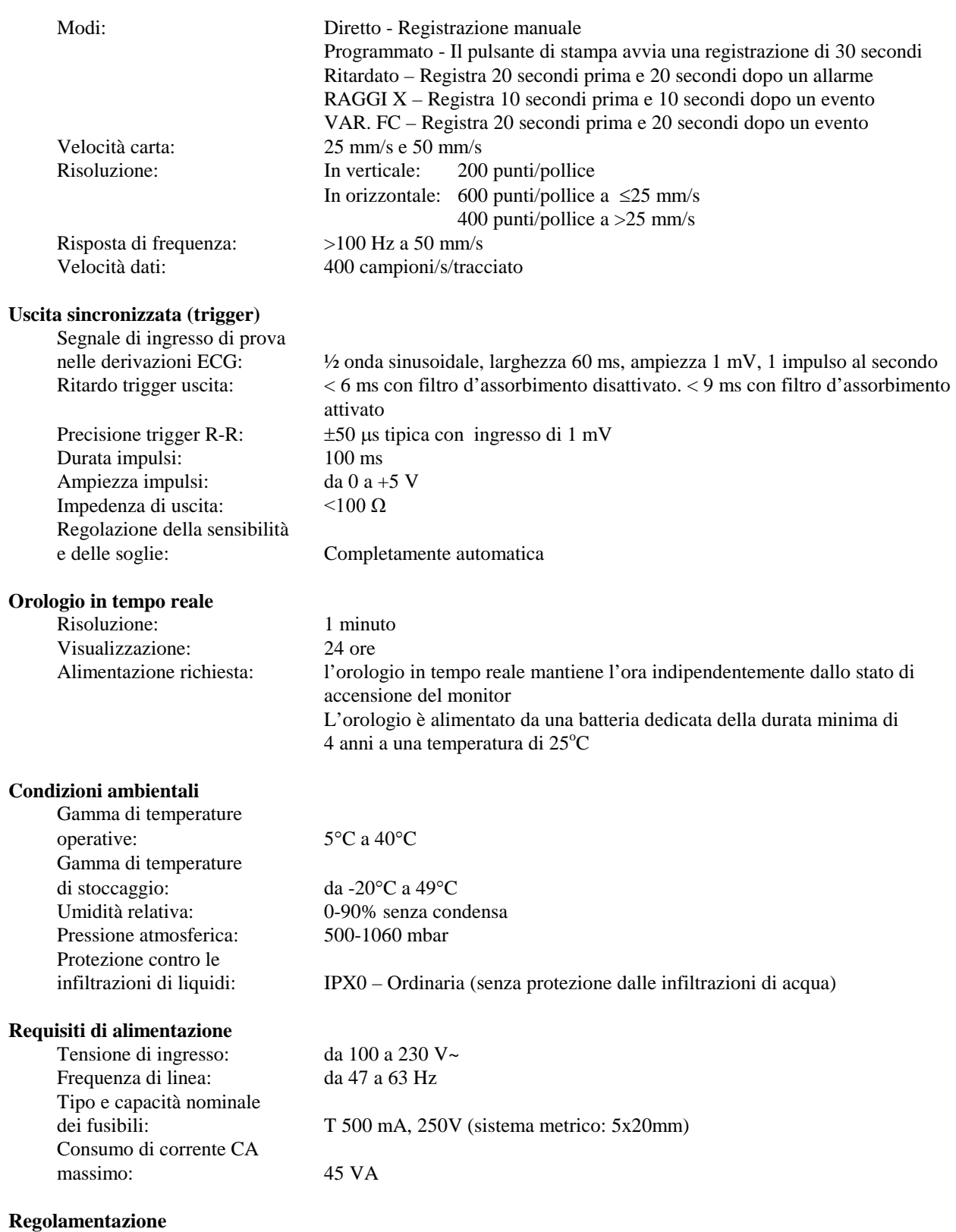

L'apparecchio risponde o supera le specifiche stabilite dalle norme per i monitor cardiaci AAMI EC-13, UL 60601-1, CAN/CSA C22.2 N. 601.1-M90, CDN MDR (CMDCAS), IEC 60601-2-25, IEC 60601-2-27, MDD.93/42/EEC, CE 0143, ISO 13485:1996 e FDA/CGMP.

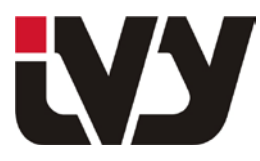

IVY BIOMEDICAL SYSTEMS, INC.

11 Business Park Drive, Branford, CT 06405 Tel: (203) 481-4183 - Fax: (203) 481-8734

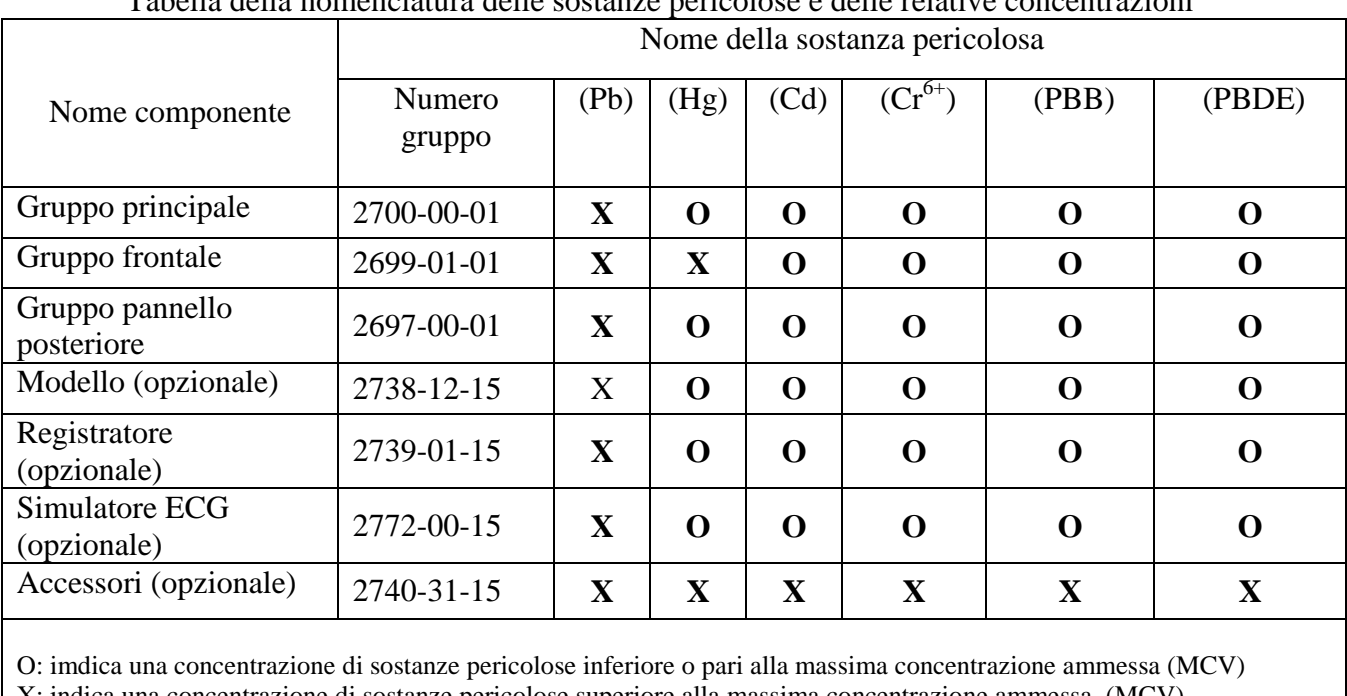

APPENDICE 1

Tabella della nomenclatura delle sostanze pericolose e delle relative concentrazioni

X: indica una concentrazione di sostanze pericolose superiore alla massima concentrazione ammessa (MCV)

I dati sopra riportati rappresentano le informazioni più aggiornate disponibili al momento della pubblicazione.

Alcuni materiali di consumo o articoli OEM potrebbero essere provvisti di un'etichetta propria con un valore EFUP (periodo di utilizzo senza impatto ambientale) inferiore a quello del sistema e potrebbero non essere riportati nella tabella.

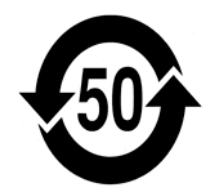

Questo simbolo indica che il prodotto contiene materiali pericolosi in misura superiore ai limiti sanciti dalla norma SJ/T11363-2006 della Cina. Il numero indica il numero di anni in cui è possibile utilizzare il prodotto in condizioni normali prima che i materiali pericolosi provochino gravi danni all'ambiente o alla salute umana. Il presente prodotto non deve essere smaltito insieme ai rifiuti comuni e deve essere soggetto a raccolta differenziata.